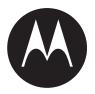

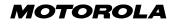

Mobile Telephone **E380** 

# LET'S START >

## Welcome

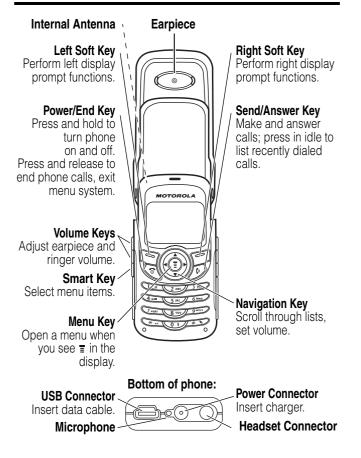

Your phone can light up and vibrate. For information on lights, see page 51. For information on vibrations, see page 106.

Motorola, Inc., Consumer Advocacy Office 1307 East Algonquin Road Schaumburg, IL 60196

1-800-331-6456 (United States) 1-888-390-6456 (TTY/TDD United States) 1-800-461-4575 (Canada)

```
www.motorola.com (United States)
www.motorola.ca (Canada)
```

MOTOROLA and the Stylized M Logo are registered in the US Patent & Trademark Office. All other product or service names are the property of their respective owners. © Motorola. Inc. 2003

#### Software Copyright Notice

The Motorola products described in this manual may include copyrighted Motorola and third party software stored in semiconductor memories or other media. Laws in the United States and other countries preserve for Motorola and third party software providers certain exclusive rights for copyrighted software, such as the exclusive rights to distribute or reproduce the copyrighted software. Accordingly, any copyrighted software contained in the Motorola products may not be modified, reverse-engineered, distributed, or reproduced in any manner to the extent allowed by law. Furthermore, the purchase of the Motorola products shall not be deemed to grant either directly or by implication, estoppel, or otherwise, any license under the copyrights, patents, or patent applications of Motorola or any third party software provider, except for the normal, non-exclusive, royalty-free license to use that arises by operation of law in the sale of a product.

2

## Menu Map

## Main Menu

- 😼 Voice Dial
- Phonebook
- Recent Calls
  - Received Calls
  - Dialed Calls
  - Notepad
  - Call Times
  - Call Cost
  - Data Times
  - Data Volumes
- 🐏 Chat \*

#### Alert Styles

- Ring Style
- alert Detail
- Ring Lights
- Event Lights

#### Media Center

- Theme
- Pictures
- Sound
- MotoMixer

#### Games & Apps

#### 🐌 WebAccess

- Browser
- Web Shortcuts
- Stored Pages
- History
- Go to URL
- Web Sessions
- Browser Setup

#### 🛞 Office Tools

- Datebook
- Calculator

#### More 😵

- Alarm Clock
- Settings
  - (see next page)
- 🚭 MyMenu
- Messages \*
  - Create Message
  - Voicemail
  - Message Inbox
  - Browser Msgs
  - Info Services
     Quick Notes
  - Quick Notes
    Outbox
  - Duibo.
     Drafts
- SIM Applications \*
- 🚯 Fixed Dial
- Service Dial \*
- Quick Dial
- Java Settings
  - Java App Loader
  - Java System
  - Network Access
  - Phonebook Permission
  - SMS Permission
  - DNS IP

Note: Select More when it appears in the menu to see additional menu items.

This is the standard phone menu layout. Menu organization and feature names may vary on your phone. Not all features may be available for all users.

 optional network, SIM card, or subscriptiondependent features

## **Settings Menu**

#### Call Divert \*

- · Voice Calls
- · Fax Calls
- · Data Calls
- Cancel All
- Divert Status

#### **Phone Status**

- My Tel. Numbers \*
- Credit Info/Available \*
- Active Line
- · Battery Meter
- Other Information

#### In-Call Setup

- In-Call Timer
- Call Cost Setup \*
- My Caller ID
- Talk and Fax \*
- Answer Options
- Call Waiting \*

#### Security

4

- Phone Lock
- Lock Application
- Fixed Dial
- Call Barring \*
- SIM PIN
- New Passwords

#### **Other Settings**

- Personalise
  - Rhythm Lights
  - Main Menu
  - Keys
  - Colour Style
  - Greeting '
  - Wallpaper
  - Screen Saver
  - Quick Dial \*
- Initial Setup
   Time and I
  - Time and Date
  - 1-Touch Dial
     Baaklight
  - Backlight
  - Zoom
  - TTY Setup
  - Scroll
  - Animation
  - Vibe Sync
  - Language
  - Battery Save
  - Contrast
  - DTMF
  - Master Reset
  - Master Clear
  - Network
    - New Network
    - Network Setup
    - Available Networks
    - My Network List
    - Service Tone
    - Call Drop Tone
- Car Settings
- Headset

**Note:** This is the standard phone menu layout. Menu organisation and feature names may vary on your phone. Not all features may be available for all users.

\* optional network, SIM card, or subscription-dependent features

#### Shortcuts

Open Phonebook: Press (أ) ▲ or ➡ in idle

Change Display Zoom: Press (1), then hold (1)

## Contents

)-

)-

)-

| Menu Map                            | 3  |
|-------------------------------------|----|
| Getting Started                     | 16 |
| What's in the Box?                  | 16 |
| About This Guide                    | 16 |
| Installing the Battery              | 16 |
| Charging the Battery                | 18 |
| Battery Use                         | 19 |
| Changing Your SIM Card              | 20 |
| Changing Your Phone's Lens          | 22 |
| Turning Your Phone On               | 24 |
| Adjusting the Volume                | 24 |
| Making a Call.                      | 25 |
| 6                                   | 26 |
| Viewing Your Phone Number           | 26 |
|                                     | 27 |
|                                     | 27 |
| Using the 4-Way Navigation Key      | 31 |
| Using Menus                         | 32 |
| Entering Text                       | 34 |
| Choosing a Text Entry Method        | 42 |
| Using Your Phone While it is Closed | 43 |
| Using the Smart Key                 | 45 |
| Locking and Unlocking Your Phone    | 46 |
| Changing a Code or Password         | 47 |
| If You Forget a Code or Password    | 48 |
| Setting Up Your Phone               | 49 |
| Storing Your Name and Phone Number  | 49 |
| Setting the Time and Date           | 49 |

-(

-(

| Setting an Alert Style 50                          |
|----------------------------------------------------|
| Setting Answer Options 51                          |
| Activating Rhythm Lights 51                        |
| Setting a Wallpaper Image 52                       |
| Selecting a Screen Saver 53                        |
| Setting Display Colour 54                          |
| Setting Display Contrast 54                        |
| Adjusting the Backlight 54                         |
| Zooming In and Out 54                              |
| Conserving Battery Power 55                        |
| Calling Features                                   |
| Changing the Active Line                           |
| Redialing a Number 56                              |
| Using Caller ID                                    |
| Canceling an Incoming Call                         |
| Turning Off a Call Alert 58                        |
| Calling an Emergency Number                        |
| Dialing International Numbers                      |
| Viewing the Received Calls or Dialed Calls List 59 |
| Returning an Unanswered Call                       |
| Using the Notepad 62                               |
| Attaching a Number 63                              |
| Calling With Speed Dial 63                         |
| Calling With 1-Touch Dial 63                       |
| Using Voicemail 64                                 |
| Using Call Waiting                                 |
| Putting a Call on Hold 66                          |
| Transferring a Call                                |
| Messages                                           |
| Setting Up the Text Message Inbox                  |
| Sending Text Messages, Pictures, and Sounds 71     |
| Sending Quick Note Text Messages                   |

-(

-(

-(

6

)-

)

)

| Viewing the Status of Sent Text Messages     | 75  |
|----------------------------------------------|-----|
| Receiving Text Messages                      | 75  |
| Reading, Locking, or Deleting a Text Message | 76  |
| Receiving Browser Messages                   | 78  |
| Receiving Information Service Messages       | 80  |
| Using Chat                                   | 82  |
| Customizing your Messages Menu               | 87  |
| Setting Up Your Phonebook.                   | 88  |
| Viewing Entry Details                        | 88  |
| Creating a Phonebook Entry                   | 89  |
| Storing a PIN Code With a Phone Number       | 91  |
| Recording a Voice Name For a Phonebook Entry | 92  |
| Dialing a Phonebook Entry                    | 93  |
| Editing a Phonebook Entry                    | 94  |
| Deleting a Phonebook Entry                   | 95  |
| Using Phonebook Categories                   | 95  |
| Sorting Phonebook Entries                    | 98  |
| Copying Phonebook Entries                    | 99  |
| Checking Phonebook Capacity                  | 101 |
| Setting 1-Touch Dial Preference              | 102 |
| Personalising Your Phone                     | 103 |
| Assigning Phone Themes                       | 103 |
| Personalising an Alert Style                 | 104 |
| Activating Ringer IDs.                       | 105 |
| Setting Ringer or Keypad Volume              | 105 |
| Setting Reminders.                           | 105 |
| Activating Vibe Sync                         | 106 |
| Personalising Display Text                   | 106 |
| Personalising the Menu                       | 106 |
| Personalising Soft Keys                      | 107 |
| Setting the Menu Language                    | 108 |
| Setting Menu Scroll Behaviour                | 108 |

)-

)

)

-(

-(

| Setting Menu Animation             | 108 |
|------------------------------------|-----|
| Resetting All Options              | 109 |
| Clearing All Information           | 109 |
| Using MyMenu                       | 110 |
| Getting More Out of Your Phone     | 112 |
| Making a Conference Call.          | 112 |
| Forwarding a Call                  | 113 |
| Barring Calls                      |     |
| Using TTY Mode                     | 115 |
| Using Fixed Dialing                | 117 |
| Using Service Dialing              |     |
| Using Quick Dialing                |     |
| Using DTMF Tones                   |     |
| Monitoring Phone Use               |     |
| Using Hands-Free Features          |     |
| Making Data and Fax Calls          |     |
| Adjusting Network Settings         |     |
| Monitoring Battery Charge          |     |
| Viewing Phone Specifications       |     |
| Personal Organiser Features        |     |
| Using the Datebook                 |     |
| Using the Alarm Clock              |     |
| Using the Calculator               |     |
| Security                           |     |
| Locking the SIM Card               |     |
| Locking and Unlocking Applications |     |
| Line Security                      | 144 |
| News and Entertainment             | 145 |
| Using the Micro-Browser            | 145 |
| Java Applications                  | 150 |
| Picture Viewer                     | 155 |

-(

-(

-(

8

)-

)

)

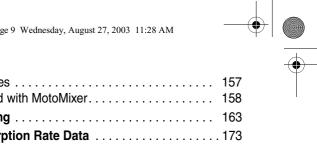

|   |   |   |  |  |  |  |  |  |  |  |  |  |  |  |  |  | 17  | 75 | 5 |
|---|---|---|--|--|--|--|--|--|--|--|--|--|--|--|--|--|-----|----|---|
| • | • | • |  |  |  |  |  |  |  |  |  |  |  |  |  |  | • • |    |   |

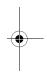

IMPORTANT INFORMATION ON SAFE AND EFFICIENT OPERATION. READ THIS INFORMATION BEFORE USING YOUR PHONE.

The information provided in this document supersedes the general safety information in user guides published prior to December 1, 2002.

#### Exposure To Radio Frequency (RF) Energy

Your phone contains a transmitter and a receiver. When it is ON, it receives and transmits RF energy. When you communicate with your phone, the system handling your call controls the power level at which your phone transmits.

Your Motorola phone is designed to comply with local regulatory requirements in your country concerning exposure of human beings to RF energy.

#### **Operational Precautions**

To assure optimal phone performance and make sure human exposure to RF energy is within the guidelines set forth in the relevant standards, always adhere to the following procedures.

#### External Antenna Care

Use only the supplied or Motorola-approved replacement antenna. Unauthorised antennas, modifications, or attachments could damage the phone.

Do NOT hold the external antenna when the phone is IN USE. Holding the external antenna affects call quality and may cause the phone to operate at a higher power level than needed. In addition, use of unauthorised antennas may result in non-compliance with the local regulatory requirements in your country.

10

#### Phone Operation

When placing or receiving a phone call, hold your phone as you would a wireline telephone.

#### **Body-Worn Operation**

To maintain compliance with RF energy exposure guidelines, if you wear a phone on your body when transmitting, always place the phone in a Motorola-supplied or approved clip, holder, holster, case, or body harness for this phone, if available. Use of accessories not approved by Motorola may exceed RF energy exposure guidelines. If you do not use one of the body-worn accessories approved or supplied by Motorola, and are not using the phone held in the normal use position, ensure the phone and its antenna are at least 1 inch (2.5 centimeters) from your body when transmitting.

#### Data Operation

When using any data feature of the phone, with or without an accessory cable, position the phone and its antenna at least 1 inch (2.5 centimeters) from your body.

#### **Approved Accessories**

Use of accessories not approved by Motorola, including but not limited to batteries and antenna, may cause your phone to exceed RF energy exposure guidelines. For a list of approved Motorola accessories, visit our website at www.Motorola.com.

### RF Energy Interference/Compatibility

**Note:** Nearly every electronic device is susceptible to RF energy interference from external sources if inadequately shielded, designed, or otherwise configured for RF energy compatibility. In some circumstances your phone may cause interference.

#### Facilities

Turn off your phone in any facility where posted notices instruct you to do so. These facilities may include hospitals or health care facilities that may be using equipment that is sensitive to external RF energy.

#### Aircraft

When instructed to do so, turn off your phone when on board an aircraft. Any use of a phone must be in accordance with applicable regulations per airline crew instructions.

#### Medical Devices

#### Pacemakers

Pacemaker manufacturers recommend that a minimum separation of 6 inches (15 centimeters) be maintained between a handheld wireless phone and a pacemaker.

Persons with pacemakers should:

- ALWAYS keep the phone more than 6 inches (15 centimeters) from your pacemaker when the phone is turned ON.
- NOT carry the phone in the breast pocket.
- Use the ear opposite the pacemaker to minimize the potential for interference.
- Turn OFF the phone immediately if you have any reason to suspect that interference is taking place.

#### **Hearing Aids**

Some digital wireless phones may interfere with some hearing aids. In the event of such interference, you may want to consult your hearing aid manufacturer to discuss alternatives.

#### **Other Medical Devices**

If you use any other personal medical device, consult the manufacturer of your device to determine if it is adequately shielded from RF energy. Your physician may be able to assist you in obtaining this information.

## Use While Driving

Check the laws and regulations on the use of phones in the area where you drive. Always obey them.

When using your phone while driving, please:

- Give full attention to driving and to the road.
- Use hands-free operation, if available.
- Pull off the road and park before making or answering a call if driving conditions so require.

Responsible driving best practices may be found in the "Wireless Phone Safety Tips" at the end of this manual and at the Motorola website: www.Motorola.com/callsmart.

### **Operational Warnings**

#### For Vehicles With an Air Bag

Do not place a phone in the area over an air bag or in the air bag deployment area. Air bags inflate with great force. If a phone is placed in the air bag deployment area and the air bag inflates, the phone may be propelled with great force and cause serious injury to occupants of the vehicle.

#### Potentially Explosive Atmospheres

Turn off your phone prior to entering any area with a potentially explosive atmosphere, unless it is a phone type especially qualified for use in such areas and certified as "Intrinsically Safe." Do not remove, install, or charge batteries in such areas. Sparks in a potentially explosive atmosphere can cause an explosion or fire resulting in bodily injury or even death.

**Note:** The areas with potentially explosive atmospheres referred to above include fueling areas such as below decks on boats, fuel or chemical transfer or storage facilities, areas where the air contains chemicals or particles, such as grain, dust, or metal powders. Areas with potentially explosive atmospheres are often but not always posted.

#### Blasting Caps and Areas

To avoid possible interference with blasting operations, turn OFF your phone when you are near electrical blasting caps, in a blasting area, or in

areas posted "Turn off electronic devices." Obey all signs and instructions.

#### Batteries

Batteries can cause property damage and/or bodily injury such as burns if a conductive material such as jewelry, keys, or beaded chains touch exposed terminals. The conductive material may complete an electrical circuit (short circuit) and become quite hot. Exercise care in handling any charged battery, particularly when placing it inside a pocket, purse, or other container with metal objects. **Use only Motorola original batteries and chargers.** 

Your battery or phone may contain symbols, defined as follows:

| Symbol        | Definition                                                                                                    |
|---------------|----------------------------------------------------------------------------------------------------|
| $\wedge$      | Important safety information will follow.                                                                                                    |
| 8             | Your battery or phone should not be disposed of in a fire.                                                                                       |
| 0             | Your battery or phone may require recycling in<br>accordance with local laws. Contact your local<br>regulatory authorities for more information. |
| X             | Your battery or phone should not be thrown in the trash.                                                                                         |
| ⊖Lilon BATT € | Your phone contains an internal lithium ion battery.                                                                                             |

### Seizures/Blackouts

Some people may be susceptible to epileptic seizures or blackouts when exposed to blinking lights, such as when watching television or playing video games. These seizures or blackouts may occur even if a person never had a previous seizure or blackout.

If you have experienced seizures or blackouts, or if you have a family history of such occurrences, please consult with your doctor before

playing video games on your phone or enabling a blinking-lights feature on your phone. (The blinking-light feature is not available on all products.)

Parents should monitor their children's use of video game or other features that incorporate blinking lights on the phones. All persons should discontinue use and consult a doctor if any of the following symptoms occur: convulsion, eye or muscle twitching, loss of awareness, involuntary movements, or disorientation.

To limit the likelihood of such symptoms, please take the following safety precautions:

- Do not play or use a blinking-lights feature if you are tired or need sleep.
- Take a minimum of a 15-minute break hourly.
- Play in a room in which all lights are on.
- Play at the farthest distance possible from the screen.

### **Repetitive Motion Injuries**

When you play games on your phone, you may experience occasional discomfort in your hands, arms, shoulders, neck, or other parts of your body. Follow these instructions to avoid problems such as tendonitis, carpal tunnel syndrome, or other musculoskeletal disorders:

- Take a minimum 15-minute break every hour of game playing.
- If your hands, wrists, or arms become tired or sore while playing, stop and rest for several hours before playing again.
- If you continue to have sore hands, wrists, or arms during or after play, stop playing and see a doctor.

## **Getting Started**

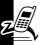

Getting Started

## What's in the Box?

Your digital wireless phone typically comes with a battery and a charger. Other accessory options can customize your phone for maximum performance and portability.

To purchase Motorola Original<sup>™</sup> accessories, please contact the local Motorola Customer Contact Centre.

## About This Guide

## **Optional Features**

This label identifies an optional network, SIM card, or subscription-dependent feature that may not be offered by all service providers in all geographical areas. Contact your service provider for more information.

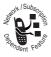

## **Optional Accessories**

This label identifies a feature that requires an optional Motorola Original<sup>™</sup> accessory.

## **Installing the Battery**

You must install and charge the battery to use your phone.

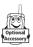

16

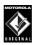

Your phone is designed to be used only with Motorola Original batteries and accessories. We recommend that you store batteries in their protective cases when not in use.

Cover release button

O

#### Action

- 1 Remove the battery from its protective clear plastic case, if necessary.
- 2 Press the cover release button.
- 3 Slide the phone's back cover down, then lift it off.
- 4 Insert the battery with printed arrows and two tabs at the top of the battery compartment.
- 5 Push down until the battery inserts at the bottom.

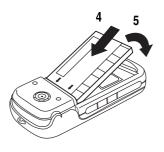

#### Action

6 Set the back cover on the phone, then slide it up to lock it.

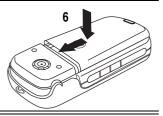

## **Charging the Battery**

New batteries are partially charged. Before you can use your phone, you need to install and charge the battery. Some batteries perform best after several full charge/ discharge cycles.

**Caution:** If the battery is fully discharged, your phone may not display **Charging** for up to 1 minute after inserting the charger. **Do not** attempt to force the charger further in if you do not see an immediate response.

#### Action

1 Plug the travel charger into the middle jack as shown.

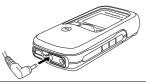

- 2 Plug the other end of the travel charger into the appropriate electrical outlet.
- 3 When your phone indicates Charge Complete, remove the travel charger.

When you charge the battery, the battery level indicator in the upper right corner of the display shows how much of the charging process is complete. See "Battery Level Indicator" on page 28.

## **Battery Use**

**Caution:** To prevent injuries or burns, do not allow metal objects to contact or short-circuit the battery terminals.

To maximize battery performance:

- Always use Motorola Original<sup>™</sup> batteries and battery chargers. The phone warranty does not cover damage caused from using non-Motorola batteries and/or battery chargers.
- New batteries or batteries that have been stored for a long time may require a longer initial charge time.
- Maintain the battery at or near room temperature when charging.
- Do not expose batteries to temperatures below -10°C (14°F) or above 45°C (113°F). Always take your phone with you when you leave your vehicle.
- When you do not intend to use a battery for a while, store it uncharged in a cool, dark, dry place, such as a refrigerator.
- Over time, batteries gradually wear down and require longer charging times. This is normal. If you charge your battery regularly and notice a decrease in talk time or an increase in charging time, then it is probably time to purchase a new battery.

The rechargeable batteries that power this product must be disposed of properly and may need to be recycled. Refer to your battery's label for battery type. Contact your local recycling center for proper disposal methods. Never dispose of batteries in a fire because they may explode.

## **Changing Your SIM Card**

Your SIM (Subscriber Identity Module) card contains your phone number, service details, and phonebook/message memory. It must be installed in your phone, and must be a **3-volt** SIM card. If you have problems with your SIM card, contact your service provider.

**Caution:** Do not bend or scratch your SIM card. Avoid exposing your SIM card to static electricity, water, or dirt.

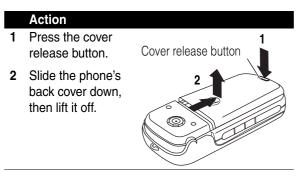

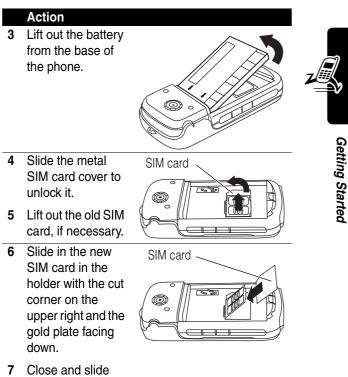

the metal SIM card cover to lock it.

21

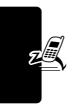

**Getting Started** 

#### Action

- 8 Insert the battery with printed arrows and two tabs at the top of the battery compartment.
- 9 Push down until the battery inserts at the bottom.
- 10 Set the back cover on the phone, then slide it up to lock it.

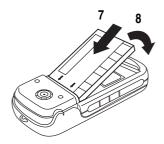

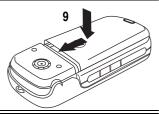

## **Changing Your Phone's Lens**

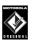

Always use Motorola Original<sup>™</sup> lenses. The phone warranty does not cover damage caused from using non-Motorola accessories.

22

Your phone has a removable lens that you can replace to change its appearance.

#### Action

- 1 Open your phone flip.
- 2 Press the lens carefully until it pops out.

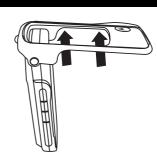

- 3 Insert the bottom of the new lens into the bottom of the phone flip.
- 4 Press the top of the new lens onto the phone until it snaps into place.

Make sure the 2 side tabs on the left and the 2 side tabs on the right snap into place.

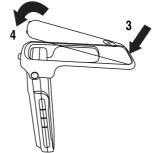

## **Turning Your Phone On**

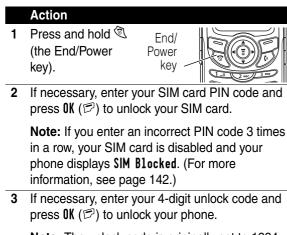

**Note:** The unlock code is originally set to 1234. (For more information, see page 46.)

## Adjusting the Volume

Press up and down on volume keys or right and left on the 💮 to:

• increase and decrease earpiece volume during a call

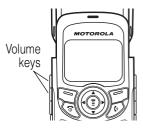

increase and decrease the ringer volume setting when the idle display is visible (flip must be open)

**Tip:** At the lowest volume setting, press the down volume key once to switch to vibrate alert. Press it again to switch to silent alert. Press the up volume key to switch back to vibrate alert, then ring alert.

· turn off an incoming call alert

## Making a Call

Note: Do not block the built-in antenna in the top of your phone while you are on a call.

| 1 | Press<br>keypad<br>keys | To<br>dial the phone<br>number                                                                                                    |                     |
|---|-------------------------|----------------------------------------------------------------------------------------------------|---------------------|
|   |                         | Tip: If you make a mistake, press DELETE $(\boxdot)$ to delete the last digit, or press and hold DELETE $(\boxdot)$ to delete all digits. | Built-in<br>antenna |
| 2 | D                       | make the call                                                                                                    |                     |
| 3 | 1                       | end the call and<br>"hang up" the phone                                                                                                   | _                   |

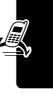

## Answering a Call

When you receive a call, your phone rings and/or vibrates and displays an incoming call message.

|   | Press      | То                            |
|---|------------|-------------------------------|
| 1 | D          | answer the call               |
|   | or         |                               |
|   | ANSWER (🖻) |                               |
| 2 | (end key)  | hang up when the call is done |
|   |            |                               |

**Tip:** You can answer a call by opening the phone if you turn on the **Open to Answer** option (see page 51).

**Note:** If the phone is locked, you must unlock it to answer the call.

## **Viewing Your Phone Number**

To view your phone number from the idle display, press (a) f(x) = f(x).

While you are on a call, press B > My Te1. Numbers.

**Note:** You must store your phone number on your SIM card to use this feature. To store your phone number on your SIM card, see page 49. If you do not know your phone number, contact your service provider.

## Learning to Use Your Phone

See page 1 for a basic phone diagram.

## **Using the Display**

The *idle display* (shown below) is the standard display when you are not on a call or using the menu.

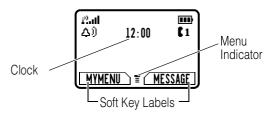

The  $\equiv$  (menu) indicator at the bottom center of the display indicates you can press the menu key (B) to display the main menu to see more features.

Labels at the bottom corners of the display show the current soft key functions. Press the left soft key ( $\Im$ ) or right soft key ( $\square$ ) to perform the function indicated by the left or right soft key label.

The following status indicators can appear:

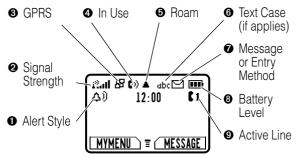

• Alert Style Indicator Shows the currently selected alert style. The default alert style is Loud.

| <b>4</b> ) | Loud    | ¢۵   | Soft      |
|------------|---------|------|-----------|
| \$d\$      | Vibrate | \$-¢ | Vibe&Ring |
| Ązz        | Silent  |      |           |

**O** Signal Strength Indicator Indicates the strength of your phone's connection with the network.

Strong Rul Ru Ru R. R P No signal

You cannot make or answer calls when the "no signal" indicator displays.

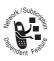

● GPRS Indicator Indicates that your phone is using a high-speed GPRS network connection (母). GPRS allows faster data transfer speeds. The indicator does not mean

that you are in a call; only that you are registered on the

network with a GPRS connection. Other possible indicators:

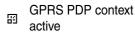

GPRS packet data available

**9** In Use Indicator Indicates when you are on a call, and when you have a secure  $(\mathfrak{s}_{1})$  or insecure  $(\mathfrak{s}_{2})$  connection.

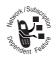

● Roam Indicator Indicates when your phone uses another network outside your home network (▲). When you leave your home network area, your phone *roams* or seeks

another network.

**•** Text Case Indicator Indicates the text case when you are in a text editor.

 Abc
 No capital letters
 ABC
 All capital letters

 Abc
 Next letter capital
 ABC
 All capital letters

To change the case, press 1 (see page 42).

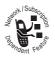

Message or Entry Method Indicator

Indicates when you have an active Chat session, or when you have a new voice  $(\square)$  or text  $(\square)$  message waiting. When you enter a

text message, a number here indicates how many more characters can fit in the message.

Any time you enter text, an icon here indicates the entry method: Symbol (123), Numeric (123), Primary, or Secondary:

| Ргімагу | Secondary |                           |
|---------|-----------|---------------------------|
| 1       | 2         | Tap, no capital letters   |
| 10      | 20        | Tap, next letter capital  |
| 1+      | 2+        | Tap, all capital letters  |
| ØD      |           | iTAP, no capital letters  |
|         |           | iTAP, next letter capital |
| 1       |           | iTAP, all capital letters |

To change the entry method, press  $\cancel{IIII}$  (see page 42).

**O** Battery Level Indicator Shows the amount of charge left in your battery. The more bars visible, the greater the charge.

High 🚥 🖬 Low

Recharge your battery as soon as possible when you see the **Low Battery** warning message and hear the low battery alert.

• Active Line Indicator Shows **(**1 or **(**2 to indicate the currently active phone line.

## Using the 4-Way Navigation Key

Use the 4-way navigation key like a joystick to navigate the menu system, change feature settings, and play games.

Navigation key

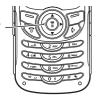

**Tip:** Down and up are the primary movements within menus. Move left and right to change feature settings, navigate the datebook, and edit text.

## Using Menus

From the idle display, press (a) to display the main menu.

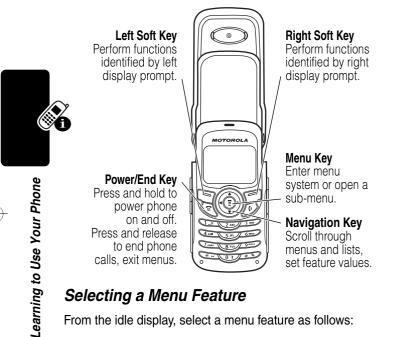

#### Selecting a Menu Feature

From the idle display, select a menu feature as follows:

#### **Find the Feature**

Image: Second Calls > Dialed Calls

This example shows that from the idle display, you must press (a), scroll to and select **Recent Calls**, then scroll to and select **Dialed Calls** to display the dialed calls list. Use (•) to scroll, and the left/right soft keys to perform the functions in the bottom left and right corners of the display.

#### Selecting a Feature Option

Some features require you to select an item from a list:

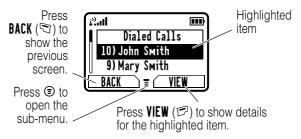

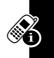

- Press 💮 to scroll up or down to highlight an item.
- In a numbered list, press a number key to highlight the item.
- In an alphabetized list, press a key repeatedly to cycle through the letters on the key and highlight the closest matching list item.
- When an item has a list of possible values, press
- When an item has a list of possible numeric values, press a number key to set the value.

## **Entering Text**

Some features require you to enter information.

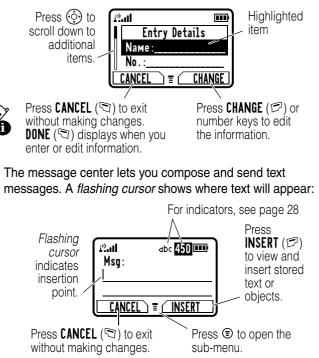

#### Using the Tap Method

This is the standard method for entering text on your phone.

|   | Press                                  | То                                                                                    |
|---|----------------------------------------|---------------------------------------------------------------------------------------|
| 1 | A number key<br>(one or more<br>times) | select a letter, number, or<br>symbol shown in the chart on<br>page 36.               |
| 2 | Number keys                            | enter remaining characters                                                            |
|   |                                        | <b>Tip:</b> Press () right to accept<br>a word completion, or<br>() to insert a space |
| 3 | OK (🖻)                                 | store the text                                                                        |

In a text entry screen, you can press  $\cancel{IIII}$  to switch entry methods. An indicator tells you which method is active (see page 28). If **Tap Method** (1 or 2) is not available, see page 42.

When you enter text using the standard tap method, the flashing cursor changes to a *block cursor*, and the soft key functions change:

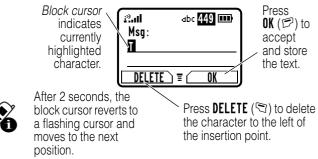

When you enter 3 or more characters in a row, your phone may guess the rest of the word. For example, if you enter **prog** you might see:

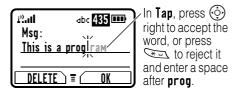

If you want a different word, such as **progress**, continue pressing number keys to enter the remaining characters.

#### **Character Chart**

Use this chart as a guide for entering characters with the tap method.

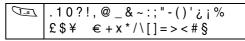

| 2 ABC      | a b c 2 ä å á à â ã α β ç                   |
|------------|---------------------------------------------|
| 3 DEF      | d e f 3 δ ë é è ê φ                         |
| 4 GHI      | ghi4ïíîγ                                    |
| 5 JKL      | jkI5λ                                       |
| 6mmo       | m n o 6 ñ ö ø ó ò ô õ ω                     |
| TPQRS      | pqrs7πβσ                                    |
| 8 TUV      | tuv8θüúùû                                   |
| 9wayz      | w x y z 9 ξ ψ                               |
| 01         | change text case, for capital letters       |
| Ę          | enter a space (hold to enter a return)      |
| <b>[#3</b> | change text entry method (hold for default) |

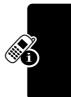

**Note:** This chart may not reflect the exact character set available on your phone. If you use the **Tap English** entry method, keys with through for only display the basic characters. In an email address or URL editor, with shows the common characters for that editor first.

#### Tap Method Text Entry Rules

- Press a number key repeatedly to cycle through its characters. See the chart on page 36.
- If you do not press a key for 2 seconds, the character in the block cursor is accepted, and the cursor moves to the next position.
- The first character of every sentence is capitalised.
   Press () down to force the character to lowercase while it is highlighted by the block cursor.

Learning to Use Your Phone

- Your phone may support multiple languages. The current language setting determines whether a new message begins on the left or right side of the display.
- If you enter or edit information and do not want to save the changes, press (2) to exit without saving.

#### Using the iTAP™ Method

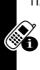

iTAP<sup>™</sup> software provides a predictive text entry method that lets you enter a word using one key press per letter. This can be faster than the Tap Method, because your phone combines the key presses into common words.

For example, if you press <u>Com</u> <u>Com</u> <u>Com</u>, letter combinations that match your key presses appear:

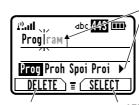

another option. Press to enter **Prog** and a space.

Press 💮 up to accept **Program**,

or right to highlight

Press **DELETE**  $(\boxdot)$  to clear the last letter entered.

Press **SELECT** ( $\square$ ) to insert the highlighted word.

If you want a different word, such as **progress**, continue pressing number keys to enter the remaining characters.

#### Entering Words

In a text entry screen, you can press I to switch entry methods. An indicator tells you which method is active

(see page 28). If iTAP ( $\square$  or  $\blacksquare$ ) is not available, see page 42.

|   | Draca                                             | Те                                                                                 |
|---|---------------------------------------------------|------------------------------------------------------------------------------------|
| 1 | Press<br>Number keys<br>(one press per<br>letter) | show possible letter<br>combinations at the bottom of<br>the display               |
| 2 | right or left                                     | highlight the combination you want                                                 |
| 3 | SELECT (🕫)                                        | lock a highlighted combination                                                     |
|   |                                                   | You can press number keys<br>to add more letters to the end<br>of the combination. |
|   | or                                                |                                                                                    |
|   | <u>[*]</u>                                        | enter the highlighted<br>combination when it spells a<br>word                      |
|   |                                                   | A space appears after the word.                                                    |

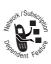

If you enter a word your phone does not recognize, your phone stores it to use as one of your word options. When you fill memory space for unrecognized words, your phone deletes the oldest words as you add new words.

#### Using the Symbol Method

|   | Press                                    | То                                                                                |
|---|------------------------------------------|-----------------------------------------------------------------------------------|
| 1 | Number keys<br>(one press per<br>symbol) | show possible symbol<br>combinations at the bottom of<br>the display              |
| 2 | right or left                            | highlight the combination you want                                                |
| 3 | SELECT (🕫)                               | lock a highlighted combination                                                    |
|   |                                          | You can press number keys<br>to add more symbols to the<br>end of the combination |
|   | or                                       |                                                                                   |
|   |                                          | enter the highlighted<br>combination                                              |
|   |                                          | A space appears after the combination.                                            |

#### Symbol Chart

Use this chart as a guide for entering symbols in symbol method.

|       | .?!,@_&~:;"-()'¿;%£\$¥<br>+x*/\[]=><#§ | € |
|-------|----------------------------------------|---|
| 2 ABC | @_\                                    |   |
| 3011  | /:;                                    |   |

Learning to Use Your Phone

| 4 GHI      | " & '                                       |
|------------|---------------------------------------------|
| 5 JKL      | ()[]{}                                      |
| 6mno       | ¿ i ~                                       |
| PQRS       | <>=                                         |
| 8 TUV      | \$£¥ €                                      |
| 9wxyz      | # % *                                       |
| 01         | + - x * / \ [ ] = > < # §                   |
| E*         | enter a space (hold to enter a return)      |
| <b>[#3</b> | change text entry method (hold for default) |

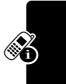

**Note:** In an email address or URL editor, Shows the common characters for that editor first.

#### Using the Numeric Method

In a text entry screen, press  $\cancel{123}$  to switch entry methods until you see the Numeric icon (123) in the status bar.

Press keypad keys to enter the numbers you want. When you finish entering numbers, press  $\cancel{ms}$  to switch to another entry method.

#### **Deleting Letters and Words**

Place the cursor to the right of the text you want to delete, and then:

| Do This          | То                          |
|------------------|-----------------------------|
| Press DELETE (🗊) | delete one letter at a time |
| Hold DELETE (🗊)  | delete the entire message   |

Learning to Use Your Phone

Multiple text entry methods make it easy for you to enter names, numbers, and messages. The method you select remains active until you select another method.

Press  $\cancel{IIII}$  in any text entry screen to change to one of the following entry methods:

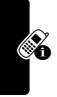

| Ргімагу       | The primary text entry method you set up (see the next section).   |
|---------------|--------------------------------------------------------------------|
| Numeric (123) | Enter numbers only.                                                |
| Symbol (!@?)  | Enter symbols only (see page 40).                                  |
| Secondary     | The secondary text entry method you set up (see the next section). |

Press (I) in any text entry screen to change your entry case. An icon in the status bar indicates when you select no capital letters (dbc), next letter capital only (Rbc), or all capital letters (RBC).

## Setting Up a Text Entry Method (Regional dependent)

(None)

Hide the **Secondary** setting (only available for **Secondary Setup**).

| Tap English  | Enter common letters, numbers,<br>and symbols by pressing a key 1<br>or more times (see page 35).<br><b>Note:</b> With this Tap method, keys<br>include only<br>the basic characters.               |
|--------------|----------------------------------------------------------------------------------------------------|
| Tap Extended | Enter letters, numbers, and<br>symbols by pressing a key 1 or<br>more times (see page 35).<br><b>Note:</b> With this Tap method, keys<br>set through for include an<br>extended list of characters. |
| iTAP English | Let the phone predict each word<br>as you press keys (see page 38)                                                                                                    |

## Using Your Phone While it is Closed

When your phone is closed, you can still see the display.

You can use the volume keys and the smart key to do the following tasks, even though the keypad is covered.

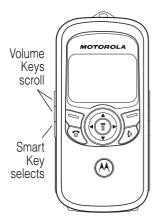

Learning to Use Your Phone

#### **Opening the Quick Menu**

When your phone is closed and idle, press the smart key to see these options. Use the volume keys to scroll through options, and the smart key to select an option:

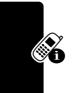

| Option           | Description                                                    |
|------------------|----------------------------------------------------------------|
| Ring Style       | lets you choose a style of ring tones and alerts (see page 50) |
| Rhythm Lights    | lets you activate the flashing lights (see page 51)            |
| Voice Dial *     | opens your voice dial list (see page 94)                       |
| Received Calls * | opens the list of received calls                               |
| Dialed Calls *   | opens the list of received calls                               |

Available only if a headset is plugged into the phone

#### Answering an Incoming Call

When a call arrives while your phone is closed, your phone rings and/or vibrates and shows an incoming call message. If you have a headset or other hands-free device plugged into your phone:

| Action                       | То                                                 |
|------------------------------|----------------------------------------------------|
| Press the smart key          | answer the call                                    |
| Press either volume key      | silence the call alert without cancelling the call |
| Press and hold the smart key | cancel the call                                    |

**Tip:** You can answer a call by opening the phone if you turn on the **Open to Answer** option (see page 51).

**Note:** If the phone is locked, you must unlock it to answer the call.

#### Returning an Unanswered Call

Your phone keeps a record of unanswered calls and displays *X* Missed Calls.

|   | Press       | То                                                            |
|---|-------------|---------------------------------------------------------------|
| 1 | smart key   | see the received calls list                                   |
|   |             | <b>Note:</b> Press either volume key to dismiss the reminder. |
| 2 | volume keys | select a call in the received calls list                      |
| 3 | smart key   | make the call                                                 |

**Note:** Because the microphone and earpiece are unavailable when the phone is closed, you must use a headset or other hands-free device with this feature.

## **Using the Smart Key**

The smart key provides another way to perform many basic phone functions. It anticipates the next action you are likely to perform. For example, when you highlight a menu item, you can press the smart key to select it. You can use the smart key to make and end calls, toggle features on and off, and open your phonebook. The smart key usually performs the same function as the right soft key ( $\square$ ).

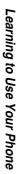

**Tip:** The smart key provides an optional way to do some things faster. It is never the only way to perform a task.

## Locking and Unlocking Your Phone

You can lock your phone manually or set it to lock automatically whenever you turn it off.

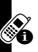

A locked phone still rings or vibrates for incoming calls or messages, *but you must unlock it to answer*. To use a locked phone, enter the unlock code.

You can make emergency calls on your phone even when it is locked. See page 58.

#### Locking Your Phone Manually

| Find the Feature | <ul> <li>Settings &gt; Security</li> <li>Phone Lock</li> <li>Lock Now</li> </ul> |
|------------------|----------------------------------------------------------------------------------|
| Press            | То                                                                               |
| 1 keypad keys    | enter your 4-digit unlock code                                                   |
| 2 OK (🖻)         | lock the phone                                                                   |

#### **Unlocking Your Phone**

At the Enter Unlock Code prompt:

|   | Press       | То                                                                                                    |
|---|-------------|----------------------------------------------------------------------------------------------------|
| 1 | keypad keys | enter your 4-digit unlock code                                                                                       |
|   |             | The unlock code is originally<br>set to 1234. If necessary, see<br>"If You Forget a Code or<br>Password" on page 48. |
| 2 | OK (🖻)      | unlock your phone                                                                                                    |

#### Setting Your Phone to Lock Automatically

You can set your phone to lock every time you turn it off.

**Find the Feature** 

Settings > Security
 Phone Lock
 Automatic Lock > On

|   | Press       | То                                  |
|---|-------------|-------------------------------------|
| 1 | keypad keys | enter your 4-digit unlock code      |
| 2 | OK (🖻)      | set the phone to lock automatically |

#### **Changing a Code or Password**

Your 4-digit unlock code is originally set to 1234, and the 6-digit security code is originally set to 000000. Your service provider may reset these numbers before you receive your phone.

If your service provider has *not* reset these numbers, we recommend that you change them to prevent others from accessing your personal information or modifying your phone settings. The unlock code must contain 4 digits, and the security code must contain 6 digits.

You can also reset your SIM card PIN code, PIN2 code, and/or call barring password if necessary.

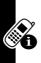

#### Find the Feature

Settings > Security > New Passwords

## If You Forget a Code or Password

If you forget your security code (originally set to 000000), SIM PIN, SIM PIN2, or call barring password, contact your service provider.

If you forget your unlock code, try entering 1234 or the last 4 digits of your phone number. If that does not work, do the following when you see the **Enter Unlock Code** message:

|   | Press       | То                           |
|---|-------------|------------------------------|
| 1 | ٢           | go to the unlock code bypass |
|   |             | screen                       |
| 2 | keypad keys | enter your security code     |
| 3 | OK (🖻)      | submit your security code    |

Setting Up Your Phone

## Setting Up Your Phone

## **Storing Your Name and Phone Number**

To store or edit your name and phone number information on your SIM card:

#### **Find the Feature**

Settings
 Phone Status
 My Tel. Numbers

If you do not know your phone number, contact your service provider. To view your phone number from the idle display or during a call, see page 26.

## **S**etting the Time and Date

To use the datebook, you must set the time and date.

**Find the Feature** 

Settings
 Other Settings
 Initial Setup
 Time and Date

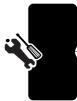

## Setting an Alert Style

Your phone can ring or vibrate when you receive a call, message, or other event. This is called an *alert*. An indicator in the display shows the current alert style:

| <b>Q</b> )) | Loud    | Δ»  | Soft      |
|-------------|---------|-----|-----------|
| \$d\$       | Vibrate | Տ⊳Շ | Vibe&Ring |
| Ązz         | Silent  |     |           |

To set an alert style:

Find the Feature

③ > Alert Styles > Ring Style

| Press        | То                  |
|--------------|---------------------|
| 1 💮          | scroll to the style |
| 2 SELECT (🖻) | select the style    |

**Tip:** You can choose a single theme to set your wallpaper, screen saver, alert style, and other settings. From idle, press (**s**) > **Media Center** > **Theme** and select a theme.

Each alert style has settings for specific event alerts and ringer and keypad volume. To change these settings, see page 104.

Loud changes to the name of the current Ring Style.

**Note:** Some ring tones vibrate automatically. If you use one of these tones, your phone vibrates even when it is not set to **Vibrate** or **Vibe&Ring**. To turn off these vibrations, see page 106. **Tip:** You can make your phone flash when you receive a call or message from someone in your phonebook. See page 95.

#### **Setting Answer Options**

You can use different methods to answer an incoming call.

| Find the Feature | Settings         |
|------------------|------------------|
|                  | > In-Calí Setup  |
|                  | > Answer Options |

The Answer Options menu includes:

| Multi-Key      | answer by pressing any key |
|----------------|----------------------------|
| Open to Answer | answer by opening the flip |

## **Activating Rhythm Lights**

Rhythm lights make your phone's display, keys, and side band flash in beat with music or noise around you. You can activate rhythm lights for up to 10 minutes.

| Find the Feature | Settings         |
|------------------|------------------|
|                  | > Other Settings |
|                  | > Personalise    |
|                  | > Rhythм Lights  |

| Setting | Description                                                                        |
|---------|------------------------------------------------------------------------------------|
| Pattern | choose a light pattern to activate<br>Rhythm Lights, or turn the lights <b>0ff</b> |
| Тімег   | set how many minutes Rhythm Lights will stay active (up to 10 minutes)             |

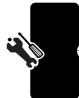

Setting Up Your Phone

| Setting     | Description                           |
|-------------|---------------------------------------|
| Sensitivity | set how loud the music has to be      |
|             | before Rhythm Lights respond (1 to 7) |

#### Notes:

- Rhythm Lights only work when your phone is idle and your battery is not low. Rhythm Lights pause if you press a key or receive a call or message.
- Your phone can also flash for incoming calls and messages (see page 95). Some games might make your phone flash and vibrate.

**Tip:** To create a shortcut to the **Rhythm Lights** feature, highlight it, then press and hold **(a)**.

To use a shortcut, press B > **Shortcuts** in idle.

## <sup>°</sup> Setting a Wallpaper Image

You can set a picture or an animation as a wallpaper (background) image in your phone's idle display.

**Note:** When you set an animation as a wallpaper image, only the first frame of the animation displays.

**Find the Feature** 

- 🗊 > Settings
  - > Other Settings
  - > Personalise
  - > Wallpaper

| Setting | Description                                                                   |
|---------|-------------------------------------------------------------------------------|
| Picture | select the picture or animation for the background image in your idle display |
| Layout  | select Center or Tile                                                         |

**Tip:** You can choose a single theme to set your wallpaper, screen saver, alert style, and other settings. From idle, press (I) > Media Center > Theme and select a theme.

## Selecting a Screen Saver

You can set a picture or an animation as a screen saver image. The image displays when the phone detects no activity for a specified time.

The screen saver image shrinks to fit the display, if necessary. An animation repeats for 1 minute, then the first frame of the animation displays.

#### Find the Feature

> Settings > Other Settings > Personalise > Screen Saver

| Setting | Description                                                                     |
|---------|---------------------------------------------------------------------------------|
| Picture | select the picture that appears when your phone is idle                         |
| Delay   | select how long your phone must be idle before the screen saver picture appears |

**Tip:** You can choose a single theme to set your wallpaper, screen saver, alert style, and other settings. From idle, press (a) > Media Center > Theme and select a theme.

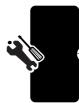

Setting Up Your Phone

## **Setting Display Color**

You can select the color palette that your phone uses to display indicators, highlights, and soft key labels.

Find the Feature (5) > Settings

- > Other Settings
- > Personalise
- > Color Style

#### **Setting Display Contrast**

**Find the Feature** 

- Settings
  > Other Settings
  - > Initial Setup
  - > INITIAL SETU
  - > Contrast

## Adjusting the Backlight

You can set the amount of time that the display backlight remains on, or turn off the backlight to conserve battery power.

**Find the Feature** 

Settings
 Other Settings
 Initial Setup
 Backlight

## Zooming In and Out

Press and release (a), then press and hold (a) to zoom in and out on the display. Zoom in to increase text size, zoom out to display more information. You can also zoom in and out from the menu.

**Find the Feature** 

© > Settings > Other Settings > Initial Setup > Zоом

#### **Conserving Battery Power**

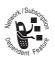

Some networks and phones include a battery save setting to conserve battery power.

**Find the Feature** 

- Settings
  - > Other Settings
  - > Initial Setup
  - > Battery Save

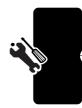

Setting Up Your Phone

## **Calling Features**

For basic instructions on how to make and answer calls, see page 25.

## **Changing the Active Line**

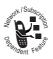

Change the active phone line to make and receive calls from your other phone number.

#### **Find the Feature**

> Settings
 > Phone Status
 > Active Line

The active line indicator in the display shows the current active phone line (see page 28).

## **Redialing a Number**

From the idle display:

|   | Press    | То                           |
|---|----------|------------------------------|
| 1 | D        | view the dialed calls list   |
| 2 | ()<br>() | scroll to the entry you want |
| 3 | D        | redial the number            |

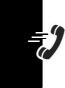

## **Using Caller ID**

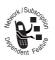

Calling line identification (caller ID) displays the phone number for incoming calls.

For **Incoming Calls:** The phone displays the caller's name when the name is stored in your

phonebook, or **Incoming Call** when caller ID information is not available.

For **Outgoing Calls:** Other phones can display your phone number when you call them or send a message. To hide your number for the next call or message, press (\$\overline{s} > Settings > In-Call Setup > My Caller ID > Next Call Only.

## **Canceling an Incoming Call**

While the phone is ringing or vibrating:

| Press      | То                       |
|------------|--------------------------|
| IGNORE (🗊) | cancel the incoming call |

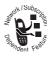

Depending on your phone settings and the type of subscription you have, the call may be forwarded to another number, or the caller may hear a busy signal. Calling Features

## **Turning Off a Call Alert**

You can turn off your phone's incoming call alert before answering the call:

| Press           | То                 |
|-----------------|--------------------|
| 💮 left or right | turn off the alert |

#### **Calling an Emergency Number**

Your service provider programs one or more emergency phone numbers (such as 112 or 911) that you can call under any circumstances, even when your phone is locked.

**Note:** Emergency numbers vary by country. Your phone's emergency number(s) may not work in all locations, and sometimes an emergency call cannot be placed due to network, environmental, or interference issues.

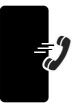

|   | Press       | То                        |
|---|-------------|---------------------------|
| 1 | keypad keys | dial the emergency number |
| 2 | D           | call the emergency number |

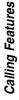

## **Dialing International Numbers**

To dial the local international access code:

| Action                | То                                                                                           |
|-----------------------|----------------------------------------------------------------------------------------------|
| Press 1 for 2 seconds | insert the international<br>access code (*) for the<br>country from which you are<br>dialing |

#### Viewing the Received Calls or **Dialed Calls List**

Your phone keeps lists of the calls you recently received and dialed, even if the calls did not connect. The lists are sorted from newest to oldest, and contain up to 10 entries. The oldest entries are deleted as new ones are added.

**Shortcut:** From the idle display, press *I* to display the dialed calls list.

> Recent Calls Find the Feature

|   | Press               | То                                                 |
|---|---------------------|----------------------------------------------------|
| 1 | $\bigcirc \bigcirc$ | scroll to <b>Received Calls</b> or<br>Dialed Calls |
| 2 | SELECT (🖻)          | select the list                                    |
| 3 | ()                  | scroll to an entry                                 |
|   |                     | Note: ✓ means the call connected.                  |

Calling Features

| Press<br>4 Ø | To call the entry's number                                                                              |
|--------------|----------------------------------------------------------------------------------------------------|
|              | <b>Note:</b> Press and hold $\mathcal{D}$ for 2 seconds to send the number as DTMF tones during a call. |
| or           |                                                                                                    |
| Ð            | if View appears above the ${f ar {P}}$ key—view the entry's details                                     |
|              | if <b>Store</b> appears above the ☞<br>key—store the entry's details<br>in the phonebook                |
| or           |                                                                                                    |
|              | open the Last Calls Menu to<br>perform other procedures in<br>the following list                        |

(

t

| Option     | Description                                                                                                    |
|------------|----------------------------------------------------------------------------------------------------|
| Store      | Create a phonebook entry with<br>the selected number in the <b>No</b> .<br>field. (This option does not appear<br>if <b>STORE</b> appears above the<br>key, or if the number is already<br>stored as a phonebook entry.) |
| Delete     | Delete the entry. (This option does not appear if <b>DELETE</b> appears above the $\square$ key.)                                                                                                    |
| Delete All | Delete all entries in the current list.                                                                                                    |

)-

)

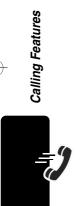

)

| Option          | Description                                                                                                    |
|-----------------|----------------------------------------------------------------------------------------------------|
| Hide ID/Show ID | Hide (or show) your caller ID for the next call.                                                                                              |
| Send Message    | Create a new text message, with<br>the selected number in the<br><b>Tel No.</b> field. See page 71.                                           |
| Add Digits      | Add digits to the end of the<br>selected number.                                                                                              |
| Attach Number   | Attach another number from the phonebook or recent calls list to the end of the selected number.                                              |
| Talk then Fax   | Tell the network you want to call<br>and talk to someone, and then<br>send a fax—all to the same<br>number in the same call. See<br>page 126. |

## **Returning an Unanswered Call**

Your phone displays the following for unanswered calls:

- the T+ (missed call) indicator
- X Missed Calls, where X is the total number of missed calls

| 1 VIEW (🖻) see the received calls list, |   | Press    | То                      |
|-----------------------------------------|---|----------|-------------------------|
| beginning with the most<br>recent call  | 1 | VIEW (🖻) | beginning with the most |

**Calling Features** 

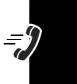

|   | Press | То                                                                |
|---|-------|-------------------------------------------------------------------|
| 2 | 0     | scroll through the list and select a call that you want to return |
| 3 | D     | make the call                                                     |

## **Using the Notepad**

Your phone stores the most recent string of digits entered on the keypad in a temporary memory location called the *notepad*. This can be a phone number that you called, or a number that you entered but did not call. To retrieve the number stored in the notepad:

| the Feature | ■ > Recent Calls |
|-------------|------------------|
|             | > Notepad        |

| Press     | То                                                                                           |
|-----------|----------------------------------------------------------------------------------------------|
| D         | call the number                                                                              |
| or        |                                                                                              |
| <b>(</b>  | open the <b>Dialing Menu</b> to attach a number or insert a special character (see page 91). |
| or        |                                                                                              |
| STORE (🕫) | create a new phonebook entry, with the notepad number copied into the <b>No</b> . field.     |
|           | See page 89.                                                                                 |

**Calling Features** 

Find

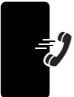

## **Attaching a Number**

While dialing (with digits visible in the display):

| Press             | То                                                                                                    |
|-------------------|----------------------------------------------------------------------------------------------------|
| © > Attach Number | attach a number from the<br>phonebook or recent calls list<br>to the end of the digits you<br>entered |

#### **Calling With Speed Dial**

Each entry in your phonebook is assigned a unique *speed dial* number that identifies where the entry is stored in phone memory or on the SIM card. To speed dial a phonebook entry, in the idle display:

|   | Press       | То                             |
|---|-------------|--------------------------------|
| 1 | keypad keys | enter the speed dial number    |
|   |             | for the entry you want to dial |
| 2 | [# <b>`</b> | submit the number              |
| 3 | D           | call the entry                 |

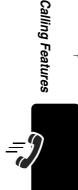

## **Calling With 1-Touch Dial**

To call phonebook entries 1 through 9 from the idle display, press and hold the 1-digit speed dial number for 1 second.

**Tip:** You must specify which phone number list you want to use with this feature: phone memory phonebook, or SIM card phonebook. See page 102.

## **Using Voicemail**

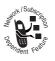

You can listen to your voicemail messages by calling your network voicemail phone number. Voicemail messages are stored on the network—not on your phone.

#### Storing Your Voicemail Number

Storing your voicemail number in your phone makes it easy for you to listen to new voicemail messages. Your voicemail number is provided by your service provider.

#### **Find the Feature**

■ > Messages
■ > VoiceMail Setup

|   | Press       | То                                           |
|---|-------------|----------------------------------------------|
| 1 | keypad keys | enter the phone number for<br>your voicemail |
| 2 | OK (🖻)      | store the number                             |

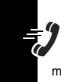

Note: You cannot store pause, wait, or n characters in this number. If you want to store a voicemail number with these characters, create a phonebook entry for it. Then, you can use the entry to call your voicemail. For more about these characters, see page 91.

#### Receiving a New Voicemail Message

When you receive a voicemail message, your phone displays ⊠ (voice message waiting) and **New VoiceMail**.

**Calling Features** 

Some networks only indicate when you have messages, whether they are new or not.

| Press    | То                           |
|----------|------------------------------|
| CALL (🖻) | call the voicemail phone     |
|          | number you stored and listen |
|          | to the message               |

#### Listening to a Voicemail Message

#### Find the Feature (ID) > Messages > VoiceMail

Your phone calls your voicemail number. If no voicemail number is stored, the phone prompts you to store one.

## **Using Call Waiting**

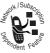

When you are on a call, an alert tone sounds to indicate that you have received a second call.

| <u>ت</u> و |
|------------|
| -          |
| ~          |
|            |
| .~         |
| Q          |
|            |
| <b>_</b>   |
| '          |
| <u>v</u>   |
| <u></u>    |
| -          |
| 5          |
|            |
| ~          |
| y D        |
| Ś          |

|   | Press      | То                                                                    |
|---|------------|-----------------------------------------------------------------------|
| 1 | D          | answer the new call                                                   |
| 2 | SWITCH (🖻) | switch back to the first call                                         |
|   |            | <b>Note:</b> You can press <b>SWITCH</b> ( $\square$ ) at any time to |
|   | or         | switch between calls.                                                 |
|   | LINK (🖾)   | connect the two calls                                                 |

You must turn on call waiting to use this feature. To turn call waiting on or off:

Find the Feature (\$\overline\$ > Settings > In-Call Setup > Call Waiting

#### **Putting a Call on Hold**

| Press        | То                            |
|--------------|-------------------------------|
| HOLD (🖻) (if | put a call on hold            |
| available)   | Your phone displays a 💥       |
| or           | (flashing phone) indicator to |
| ○ > Hold     | indicate the call is on hold. |

# **Calling Features**

## Transferring a Call

While you are on a call, you can transfer the call to another phone by first talking to the person who answers the other phone, or by directly transferring the call.

## Ĵ

#### Announcing the Call Transfer

|   | Press       | То                                                               |
|---|-------------|------------------------------------------------------------------|
| 1 | keypad keys | enter the phone number<br>where you are transferring<br>the call |

|   | Press      | То                                                |
|---|------------|---------------------------------------------------|
| 2 | D          | dial the phone number                             |
|   |            | Speak to the person who answers the target phone. |
| 3 | <b>(</b>   | open the menu                                     |
| 4 | ()<br>()   | scroll to <b>Transfer</b>                         |
| 5 | SELECT (🖻) | select Transfer                                   |
| 6 | OK (🖻)     | confirm the transfer                              |
|   |            | Your phone displays the message                   |
|   |            | Transfer: Complete when it                        |
|   |            | transfers. You can hang up                        |
|   |            | the phone when you see this                       |
|   |            | message.                                          |

#### Not Announcing the Call Transfer

Find the Feature

|   | Press       | То                                                               |
|---|-------------|------------------------------------------------------------------|
| 1 | keypad keys | enter the phone number<br>where you are transferring<br>the call |

**Calling Features** 

| Press | То                                                                                                    |
|-------|----------------------------------------------------------------------------------------------------|
| 2 🔊   | dial the phone number                                                                                  |
|       | Your phone displays the message                                                                        |
|       | <b>Transfer</b> : <b>Сомрlete</b> when it<br>transfers. You can hang up<br>the phone when you see this |
|       | message.                                                                                               |

-(

(

(

)-

)

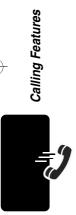

)

## Messages

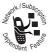

Your phone can send and receive different types of messages. *Text messages* are brief messages that you can send and receive.

*Quick notes* are prewritten text messages that you can send quickly.

Information service messages are broadcast messages that you can receive, such as stock updates or news headlines. *Browser messages* are broadcast messages that you can receive, with links to Web sites you can open in your browser.

*Chat* lets you exchange text messages in real time with another wireless phone user in a chat session.

#### Setting Up the Text Message Inbox

Your message inbox must be set up before you can send and receive messages.

#### **Find the Feature**

Enter the following settings:

| Setting           | Description              |
|-------------------|--------------------------|
| MMS Message Setup | change settings for MMS  |
|                   | Messages                 |
|                   | See the MMS Msg Settings |
|                   | table following this.    |

Messages

Messages

| Setting            | Description                                                                                |
|--------------------|--------------------------------------------------------------------------------------------|
| Inbox View         | select whether the inbox list shows message senders or subjects                            |
| Service Center No. | enter the phone number for<br>the service center that<br>handles your outgoing<br>messages |
| Auto Cleanup       | the period of time that your<br>phone waits before it deletes<br>a message                 |
| Email Gateway      | enter the gateway number                                                                   |
| SMS Alert          | select whether your phone<br>alerts you of incoming<br>messages during voice calls         |

#### MMS Msg Settings

| Setting                       | Description                                                                           |
|-------------------------------|---------------------------------------------------------------------------------------|
| Hide Fields                   | select which optional fields<br>will not appear in your<br>Message form               |
| Autosignature                 | enter text to attach to the end of all of your messages                               |
| Download                      | choose to download new<br>messages automatically, or<br>to <b>Defer</b> (see page 75) |
| Unread Only<br>(IMAP setting) | choose to receive only unread messages                                                |

)

| Setting                              | Description                                                                                               |  |
|--------------------------------------|----------------------------------------------------------------------------------------------------|--|
| Receive Date Range<br>(IMAP setting) | choose to receive only<br>messages that arrived on<br>specified days                                      |  |
| Filter                               | select phone numbers and<br>email addresses from which<br>messages will automatically<br>be deleted       |  |
| Expire After                         | enter the expiration period—<br>the number of days your<br>network tries to resend<br>unreceived messages |  |
| Reply Type                           | select the default type of<br>replies you want to send—<br>Letter or Postcard                             |  |
| Size Limit                           | set the maximum allowable size of an incoming message                                                     |  |
| Server Info                          | display the selected MMS<br>Server                                                                        |  |

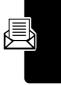

Messages

#### Sending Text Messages, Pictures, and Sounds

**Note:** Your message inbox must be set up before you can send and receive messages (see page 69).

You can send three types of text messages (see page 73 for details about their contents):

| Short Message | You can attach a simple picture, |
|---------------|----------------------------------|
|               | animation, and a ring tone.      |

Letter

You can attach a simple picture and a sound file. You can set a priority and ask for a delivery receipt.

Postcard or Template

Find the Feature

You can attach a sound file and a picture or a slide show. You can set a priority and ask for a delivery receipt.

Is a create Message

Messages

**Shortcut:** While dialing (with digits visible in the display), you can press P > **Send Message** to create a text message addressed to the number entered.

| Pr | ess         | То                                                                                                   |
|----|-------------|----------------------------------------------------------------------------------------------------|
| 1  | $\odot$     | scroll to New Short Msg,<br>New Letter, New Postcard,<br>or MMS Templates                            |
|    |             | <b>Tip:</b> An <b>MMS Template</b> is a<br>Postcard with a slide show<br>and sound already attached. |
| 2  | SELECT (🖻)  | select the type of message you want to send                                                          |
| 3  | keypad keys | complete the message<br>contents (see the table after<br>this procedure)                             |
| 4  | OK (🖻)      | store the contents                                                                                   |
| 5  | keypad keys | enter the recipient's number                                                                         |
| 6  | OK (🖻)      | store the number                                                                                     |
| 7  | DONE (🗊)    | finish the message                                                                                   |
|    |             |                                                                                                    |

| Press        | То                                                           |          |
|--------------|--------------------------------------------------------------|----------|
| 8            | scroll to <b>Send Message</b> to send the message            |          |
|              | or                                                           |          |
|              | scroll to <b>Save to Drafts</b> to store the message in your |          |
|              | <b>Drafts</b> folder, where you can                          | _        |
|              | edit it and send it at a later                               | Mes      |
|              | time.                                                        | Sa       |
| 9 SELECT (🖓) | select the option                                            | Messages |

#### Message Contents

You can enter the following contents in a message:

| ltem<br>Msg | Description<br>the text message you enter                                                                            |
|-------------|----------------------------------------------------------------------------------------------------|
| 1139        | To insert an object, press:                                                                                          |
|             | Insert > object type<br>> object                                                                                     |
| To          | one or more phone numbers<br>or email addresses where<br>you want to send the<br>message                             |
|             | You can press <b>PH.BOOK</b> (())<br>to select one or more phone<br>numbers or email addresses<br>from the phonebook |

| Item                                                 | Description                                                                                                    |
|------------------------------------------------------|----------------------------------------------------------------------------------------------------|
| BCC<br>(only in Letters and<br>Postcards)            | phone numbers or email<br>addresses where you want to<br>send a blind carbon copy of<br>the message (nobody can<br>see their address, and they<br>cannot see the other<br>addresses) |
| Priority<br>(only in Letters and<br>Postcards)       | the message priority                                                                                                    |
| <b>Receipt</b><br>(only in Letters and<br>Postcards) | indicate if you want to receive<br>a <b>Delivery Report</b> when the<br>message arrives.                                                                                             |

# Sending Quick Note Text Messages

Quick notes are prewritten text messages that you can insert into a message and send quickly (for example, Meet me at ...). You can also create new quick notes.

| Find the Feature | ■ > Messages  |
|------------------|---------------|
|                  | > Quick Notes |

|   | Press               | То                                                         |
|---|---------------------|------------------------------------------------------------|
| 1 | $\bigcirc \bigcirc$ | scroll to the quick note                                   |
| 2 | READ (戸)            | read the quick note                                        |
|   | or                  |                                                            |
|   | ٢                   | open the <b>Quick Note Menu</b> for the following options: |

Messages

| Option | Description                                              |
|--------|----------------------------------------------------------|
| New    | Create a new quick note.                                 |
| Edit   | Edit the quick note.                                     |
| Delete | Delete the quick note.                                   |
| Send   | Open a new message with the quick note in the Msg field. |

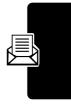

### Viewing the Status of Sent Text Messages

Text messages that you send are stored in the outbox.

Find the Feature (E) > Messages > Outbox

Messages are sorted from newest to oldest. The following indicators show message status:

 $\gg$  = sending in progress  $\square$  = delivered

 $\mathbf{X}$  = sending failed

### **Receiving Text Messages**

**Note:** Your message inbox must be set up before you can send and receive messages. See page 69.

When your inbox is full, you must delete old messages before you can open new ones. When you receive a new

message, your phone displays the  $\square$  (message waiting indicator) and **New Message**, and sounds an alert.

| 7 | Press                                     | То                                                                                                |
|---|-------------------------------------------|---------------------------------------------------------------------------------------------------|
|   | READ (ピ)                                  | open the message (or your<br>text message inbox if there<br>are multiple messages)                |
|   | or                                        |                                                                                                   |
|   | DETAILS (🖻)                               | open message details (or a<br>list of messages if there are<br>more than one)                     |
|   |                                           | When you are viewing<br>message details, press<br>DOWNLD (戸) to download and<br>read the message. |
|   | Note: DETAILS appears for MMS messages if |                                                                                                   |
|   | Download is set to Def                    | er (see page 70)                                                                                  |

If reminders are turned on, your phone sends a reminder at regular intervals until you close the new message notification, read the message, or turn off your phone.

### Reading, Locking, or Deleting a Text Message

Messages in the inbox are sorted from newest to oldest. The following indicators show message status:

76

<sup>□</sup> unread and urgent Unread and urgent with 10 read and locked with attachment

Find the Feature

read and locked attachment

> Message Inbox

**Note:** The files that you download or receive as attachments might have a lock that keeps you from forwarding them.

The oldest messages are deleted automatically as specified by the inbox Cleanup setting. If you want to save a message, you should lock it to prevent it from being deleted during cleanup.

|   | Press          | То                                                                                                    |
|---|----------------|----------------------------------------------------------------------------------------------------|
| 1 | $( \bigcirc )$ | scroll to the message                                                                                           |
| 2 | READ (🖻)       | open the message                                                                                                |
| 3 | REPLY (🗊)      | Open a new text message, with<br>the sender's <b>Rep1y To</b> number<br>or email address in the <b>To</b> field |
|   | or             |                                                                                                    |
|   | BACK (🕫)       | return to the message list                                                                                      |
|   | or             |                                                                                                    |
|   | €              | open the <b>Message Menu</b> to perform other procedures                                                        |

While reading a message, press (a) for these options:

| Option | Description         |
|--------|---------------------|
| Delete | Delete the message. |

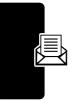

Messages

| Option              | Description                                                                                               |
|---------------------|----------------------------------------------------------------------------------------------------|
| Call Back           | Call the number in the message header or embedded in the message.                                         |
| Forward             | Open a copy of the text message, with an empty <b>To</b> field.                                           |
| Chat                | Open a chat session with the message sender.                                                              |
| Lock/Unlock         | Lock or Unlock the message.                                                                               |
| Store               | Store a message attachment<br>(picture, animation, or sound<br>file) or a phone number in the<br>message. |
|                     | You can also save some<br>attachments as your <b>Wallpaper</b> ,<br>Screen Saver, or Ring Tone.           |
| Cleanup<br>Messages | Delete all unlocked and read messages.                                                                    |
| Create Message      | Open a new text message.                                                                                  |
| Setup               | Open the text message inbox setup menu.                                                                   |

### **Receiving Browser Messages**

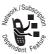

Browser messages are broadcast messages that you can receive, with links to Web sites you can open in your browser.

Your browser message inbox must be set up before you can receive browser messages.

#### Setting Up the Browser Message Inbox

**Note:** Your service provider may have already set up the information services inbox for you.

**Find the Feature** 

■ > Messages
 ■ > Brwsr Msg Setup

To set up the browser message inbox, you must configure the following settings. Contact your service provider to obtain this information, if necessary. Actual field names and values may vary depending on the technologies available to your service provider. Some settings may not be available for all phone models.

| Setting          | Description                                                                                                    |
|------------------|----------------------------------------------------------------------------------------------------|
| Expire After     | enter the expiration period—<br>the number of days your<br>network holds messages not<br>received by you             |
| Cleanup          | the period of time that your<br>phone waits before it deletes<br>a message                                           |
| Msg Notification | select whether your phone<br>notifies you when you receive<br>high priority and medium<br>priority browser messages. |
| Service          | select if you want browser<br>messages from all, restricted,<br>or no service centers                                |

Me

#### Receiving a Browser Message

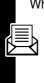

Messages

When you receive a new browser message, your phone displays the ⊡ (message waiting indicator) and **New Message**, and sounds an alert.

To view the new message:

#### **Find the Feature**

#### > Messages > Browser Msgs

To read, lock, or delete a message, select the message and press (a) to view the message options.

# **Receiving Information Service Messages**

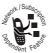

Information service messages are broadcast messages that you can receive, such as stock updates or news headlines.

Your information services message inbox must be set up before you can receive information services messages. The number of messages the inbox can hold depends on the length of the messages, and the number of other messages and drafts stored on your phone.

#### Setting Up the Information Services Message Inbox

**Note:** Your service provider may have already set up the information services inbox for you.

**Find the Feature** 

To set up the information services inbox, you must configure the following settings. Contact your service provider to obtain this information, if necessary. Actual field names and values may vary depending on the technologies available to your service provider. Some settings may not be available for all phone models.

| Setting         | Description                                                                                         |
|-----------------|----------------------------------------------------------------------------------------------------|
| Service         | select <b>Yes</b> or <b>No</b> to turn broadcasts on or off                                         |
| Active Channels | set the subscription channels                                                                       |
| Quick View      | enter or edit the quick view channel number                                                         |
| Save Q. View    | select whether to save<br>single-line quick view<br>messages in the inbox                           |
| Language        | select the language(s) in<br>which you want to accept<br>broadcasts                                 |
| Auto Cleanup    | select the number of days<br>to keep messages in the<br>inbox, or the number of<br>messages to keep |

Messages

# Receiving an Information Services Message

**Note:** Your information services message inbox must be set up before you can receive information services messages. See page 80.

#### **Receiving Long Messages**

If the new message is a **long information services message**, your phone displays the ⊡ (message waiting indicator) and **New Message**, and sounds an alert.

To view the new message:

#### Find the Feature

> Messages > Info Services

To read, lock, or delete a message, select the message and press to view the message options.

#### **Receiving Quick View Messages**

If the new message is a short quick view message, it appears directly in your display.

| Action           | То                        |
|------------------|---------------------------|
| Read the message | read and delete the quick |
| and press 🔍      | view message              |

If the message is more than 2 lines, you can press SAVE ( $\Im$ ) to save it in your information services inbox. To automatically save quick view messages, or change the channels that send messages, change your information services setup on page 80.

# **Using Chat**

You can exchange text messages in real time with another wireless phone user in a *chat session*. The messages you send appear immediately on your chat partner's phone.

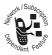

### Starting a Chat Session

**Find the Feature** 

| ▣ | > | Chat |      |
|---|---|------|------|
| ▣ | > | New  | Chat |

|   | Press       | То                                                                                                    |
|---|-------------|----------------------------------------------------------------------------------------------------|
| 1 | keypad keys | enter your Chat Naмe                                                                                                    |
| 2 | OK (🖻)      | save your Chat Name                                                                                                    |
| 3 | keypad keys | enter your chat partner's phone number                                                                                                    |
|   | or          |                                                                                                    |
|   | BROWSE (▷)  | select a number from the phonebook or recent call lists                                                                                                    |
| 4 | OK (🖻)      | store the number                                                                                                    |
| 5 | keypad keys | enter your first chat message                                                                                                    |
|   | or          |                                                                                                    |
|   | INSERT (🖻)  | select a quick note                                                                                                    |
| 6 | OK (🖻)      | store the message                                                                                                    |
| 7 | DONE (🗊)    | send the chat message                                                                                                    |
|   |             | Your phone displays the chat<br>log. A $\gg$ appears next to your<br>message until the message is<br>sent. When your chat partner<br>replies, the reply appears<br>below your text. |
| 8 | CHAT (🖻)    | enter a reply to your partner                                                                                                    |
| 9 | OK (🖻)      | send your reply                                                                                                    |

#### Notes:

- If you send a chat message to a phone that only has text messaging, the chat text appears as a text message on the other phone. The reply appears as chat text on your phone.
  - You can start a chat session from a text message. Press and select **Chat** to start a new session with the sender's **Reply To** number in the **To** field.
- When your phone displays **Memory is Full!**, you must delete some existing messages from your inbox, outbox, or drafts folder to receive new chat messages.

### Using the Chat Log

The chat log displays the messages exchanged in a chat session.

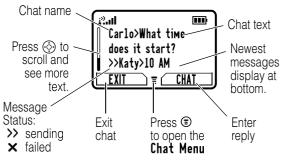

#### Using the Chat Menu

During a chat session, you can press (a) to open the **Chat Menu** for the following options:

| Option         | Description                                                          |
|----------------|----------------------------------------------------------------------|
| New Chat       | Open a new chat session.                                             |
| Call Partner   | Call your chat partner.                                              |
| Call Number    | Call a number in the chat log, if available.                         |
| Store Number   | Create a phonebook entry for a number in the chat log, if available. |
| End Chat       | End the chat session.                                                |
| Go to Top      | Go to the top of the chat log.                                       |
| Go to Bottom   | Go to the bottom of the chat log.                                    |
| Clear Chat Log | Clear all text from the chat log.                                    |
| Re-send        | Re-send your most recent chat message, if it failed.                 |
| Send Message   | Create a new chat message.                                           |

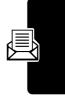

Messages

#### **Responding to Chat**

When you receive a chat message, your phone displays **Chat from** *chat name*, and sounds an alert.

| Press      | То                      |
|------------|-------------------------|
| ACCEPT (🖻) | accept the chat session |
| or         |                         |
| IGNORE (🗊) | refuse the chat session |

If reminders are turned on, your phone reminds you at regular intervals until you respond to the chat notification or turn off your phone.

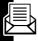

If you receive another chat request during a chat session, the new message appears as an incoming text message, with the requestor's *chat name* at the beginning of the message.

#### Ending a Chat Session

|   | Press      | То                   |
|---|------------|----------------------|
| 1 | <b>(</b>   | open the Chat Menu   |
| 2 | ()<br>()   | scroll to End Chat   |
| 3 | SELECT (🖻) | select End Chat      |
| 4 | YES (🗊)    | end the chat session |
|   |            |                      |

A chat session also ends when you turn off your phone, answer an incoming call, or start a new chat session.

Your chat partner is not notified when you end a chat session. If your partner sends more chat text, your phone treats it as an incoming text message, with your chat partner's *chat name* at the beginning of the message.

If you exit the chat log without selecting **End Chat**, and your chat partner sends another message, your phone notifies you and adds it to the chat log. You can re-enter the session by returning to the chat log.

### **Customizing your Messages** Menu

You can reorder the items in your messages menu:

**Find the Feature** 

Solution
 Solution
 Solution
 Solution
 Solution
 Solution
 Solution
 Solution
 Solution
 Solution
 Solution
 Solution
 Solution
 Solution
 Solution
 Solution
 Solution
 Solution
 Solution
 Solution
 Solution
 Solution
 Solution
 Solution
 Solution
 Solution
 Solution
 Solution
 Solution
 Solution
 Solution
 Solution
 Solution
 Solution
 Solution
 Solution
 Solution
 Solution
 Solution
 Solution
 Solution
 Solution
 Solution
 Solution
 Solution
 Solution
 Solution
 Solution
 Solution
 Solution
 Solution
 Solution
 Solution
 Solution
 Solution
 Solution
 Solution
 Solution
 Solution
 Solution
 Solution
 Solution
 Solution
 Solution
 Solution
 Solution
 Solution
 Solution
 Solution
 Solution
 Solution
 Solution
 Solution
 Solution
 Solution
 Solution
 Solution
 Solution
 Solution
 Solution
 Solution
 Solution
 Solution
 Solution
 Solution
 Solution
 Solution
 Solution
 Solution
 Solution
 Solution
 Solution
 Solution

|   | Press               | То                                       |
|---|---------------------|------------------------------------------|
| 1 | $\bigcirc \bigcirc$ | scroll to the menu item you want to move |
| 2 | GRAB (戸)            | grab the menu item you want to move      |
| 3 | Ô                   | move the item up or down the menu        |
| 4 | INSERT (🖻)          | insert the item in the new location      |

# Setting Up Your Phonebook

You can store a list of names and phone numbers or email addresses in your phone's electronic phonebook.

To see the names in your phonebook, press (a) > **Phonebook** from the idle display. Scroll to a name and press **VIEW** ( $\square$ ) to view details of the phonebook entry as shown in the following display.

Shortcut: In idle, press () up or down to open the Phonebook.

# Viewing Entry Details

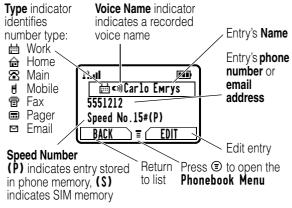

Note: entries stored on the SIM card do not have Type, Voice Name, Icon ID, or Ringer ID information.

#### 89

# **Creating a Phonebook Entry**

You can store a phonebook entry on your phone or on the SIM card.

#### **Entering Information**

**Shortcut:** Enter a phone number in the idle display, then press **STORE** ( $\square$ ) to create a phonebook entry with the number in the **No**. field.

To create or edit a phonebook entry:

**Find the Feature** 

 Phonebook
 New
 Phone Number or Email Address

A phone number or email address is required for a phonebook entry. All other information is optional. You can enter the following information for a phonebook entry:

| Entry Details                                           | Description                                                                   |
|---------------------------------------------------------|-------------------------------------------------------------------------------|
| Nаме                                                    | a name for the entry                                                          |
| <b>Category</b><br>(for entries stored to<br>the phone) | the category that classifies the entry (see page 95)                          |
| No. or Email                                            | the phone number or email address                                             |
| Type<br>(for phone numbers<br>stored to the phone)      | the type of phone number<br>(only for phone numbers not<br>stored on the SIM) |
| <b>Store To</b><br>(for phone numbers)                  | select whether to store a number on your <b>Phone</b> or <b>SIM</b>           |

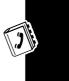

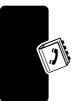

| ¥        |
|----------|
| õ        |
| Ő.       |
| <b>P</b> |
| Ð        |
| 2        |
| 0        |
| 2        |
| σ,       |
| -        |
| 3        |
| 0        |
| >        |
| 0        |
| 5        |
| ~        |
| 9        |
| 2.       |
| Ŧ        |
| 3        |
| ň        |

| Entry Details                                            | Description                                                                                                    |
|----------------------------------------------------------|----------------------------------------------------------------------------------------------------|
| Voice Nаме<br>(for entries stored to<br>the phone)       | record a voice name for the entry                                                                                                    |
| Speed No.                                                | the number you use to <i>speed</i><br><i>dial</i> the entry. Entries with a<br>speed dial number from 1 to<br>100 are stored on your<br>phone. Entries with a speed<br>dial number of 101 or higher<br>are stored on your SIM card.<br>You cannot store Email<br>entries on your SIM card. |
| <b>Ringer ID</b><br>(for entries stored to<br>the phone) | the alert your phone should<br>use when you receive calls or<br>messages from this entry                                                                                                    |
| <b>Picture</b><br>(for entries stored to<br>the phone)   | the picture that should appear<br>when you receive calls or<br>messages from this entry                                                                                                    |
| More                                                     | create another entry with the same <b>Naмe</b>                                                                                                    |

### Completing a Phonebook Entry

When you are finished entering information for a phonebook entry:

| Press    | То                            |
|----------|-------------------------------|
| DONE (🗊) | store the entry and return to |
|          | the phonebook list            |

# Storing a PIN Code With a Phone Number

You can store a PIN code with the phone number for calls that require additional digits (for example, to make a calling card call, or to retrieve voicemail or answering machine messages). Insert one or more of the following characters in the dialing sequence to ensure that the number dials and connects properly:

| Press            | То                                                                                                    |
|------------------|----------------------------------------------------------------------------------------------------|
| © > Insert Pause | inserts a <b>p</b> (pause) character                                                                                                    |
|                  | Your phone dials the<br>preceding digits, waits for the<br>call to connect, then sends<br>the remaining digit(s).                                           |
|                  | <b>Note:</b> If your network does<br>not recognize the first pause<br>character, try two ( <b>pp</b> ).                                                     |
| 🗊 > Insert Wait  | inserts a w (wait) character                                                                                                    |
|                  | Your phone dials the<br>preceding digits, waits for the<br>call to connect, then prompts<br>you for confirmation before it<br>sends the remaining digit(s). |

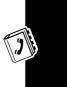

| Press          | То                                                                                                    |
|----------------|----------------------------------------------------------------------------------------------------|
| © > Insert 'n' | inserts an <b>n</b> (number)<br>character                                                                                                    |
|                | Your phone prompts you for a<br>number before dialing the<br>call. The number you enter is<br>inserted into the dialing<br>sequence in place of the <b>n</b><br>character. |

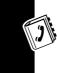

#### Notes:

- You can store a maximum of 40 digits per number for a phonebook entry on your phone. The maximum number may vary for entries stored on the SIM card. Each character counts as one digit.
- You cannot store numbers that contain a **w** or **n** character on the SIM card.

### Recording a Voice Name For a Phonebook Entry

A voice name lets you call the phonebook entry using voice dial. You can record a voice name for a new or existing phonebook entry.

**Note:** You cannot record a voice name for an entry stored on a SIM card.

Record your voice name in a quiet location. Hold the phone about 4 inches (10 centimeters) from your mouth,

and speak directly into the phone's microphone in a normal tone.

#### > Phonebook

|   | Press                                                                                   | То                     |
|---|-----------------------------------------------------------------------------------------|------------------------|
| 1 | $\bigcirc \bigcirc$                                                                     | scroll to the entry    |
| 2 | VIEW (🖻)                                                                                | view entry details     |
| 3 | EDIT (🕫)                                                                                | edit the entry         |
| 4 | $\bigcirc \bigcirc$                                                                     | scroll to Voice Name   |
| 5 | RECORD (🖻)                                                                              | begin recording        |
| 6 | <b>RECORD</b> (▷) and<br>release, then<br>say the entry's<br>name (within 2<br>seconds) | record the voice name  |
| 7 | <b>RECORD</b> (𝑘) and<br>release, then<br>repeat the name                               | confirm the voice name |
| 8 | Press DONE (🗊)                                                                          | store the voice name   |

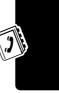

# **Dialing a Phonebook Entry**

Use one of the following procedures to call a number (or send a text message to an email address) stored in your phonebook.

**Note:** You can also use speed dial (see page 63) or 1-touch dial (see page 63).

#### Using the Phonebook List

Find the Feature

> Phonebook

|   | Press      | То                           |
|---|------------|------------------------------|
| 1 | keypad key | jump to entries that begin   |
|   | letters    | with that letter (optional)  |
| 2 | ()<br>()   | scroll to the entry you want |
| 3 | Ð          | call the entry               |

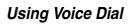

Find the Feature B > Voice Dial

Say the prerecorded phonebook entry name.

### **Editing a Phonebook Entry**

Find the Feature

> Phonebook

| Press<br>1 | <b>To</b><br>scroll to the entry you want to<br>edit |
|------------|------------------------------------------------------|
| 2 VIEW (🖓) | display the entry's detailed view                    |
| 3 EDIT (🖻) | edit the phonebook entry                             |

Edit the entry details described on page 89.

**Tip:** Press (a) to open the **Phonebook Menu** to perform various operations on the selected entry.

# **Deleting a Phonebook Entry**

#### **Find the Feature**

> Phonebook

|   | Press                  | То                      |
|---|------------------------|-------------------------|
| 1 | $\bigcirc \bullet$     | scroll to the entry     |
| 2 | ٢                      | open the Phonebook Menu |
| 3 | $( \mathbf{\hat{O}} )$ | scroll to <b>Delete</b> |
| 4 | SELECT (🖻)             | delete the entry        |

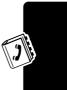

### **Using Phonebook Categories**

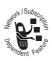

You can put phonebook entries into categories such as "Business," "Personal," or "General". When you get a call or message from someone in a category, your phone uses the category's special ring or flashing lights.

### Setting Up a Category

| Find the Feature | 🗊 > Phonebook  |
|------------------|----------------|
|                  | 🗊 > Categories |

|   | Press                                                                                                    | То                                       |
|---|----------------------------------------------------------------------------------------------------|------------------------------------------|
| 1 | $( \mathbf{\hat{o}} \mathbf{\hat{o}} $ | scroll to a category to edit             |
|   |                                                                                                    | You cannot edit the <b>A11</b> category. |
| 2 | ۲                                                                                                    | open the category menu                   |
| 3 | ()<br>()                                                                                                    | scroll to Edit                           |

Press 4 SELECT (🗁) **To** select **Edit** 

Edit the settings in the following list.

|   | 2 |
|---|---|
| 2 | × |

)

| Setting   | Description                                                                                            |
|-----------|----------------------------------------------------------------------------------------------------|
| Nаме      | Name of the category                                                                                   |
| Members   | Opens a list of your<br>phonebook entries                                                              |
|           | <ul> <li>To add an entry to the<br/>category, highlight it<br/>and press ADD (♡).</li> </ul>           |
|           | <ul> <li>To remove an entry,<br/>highlight it and press<br/><b>REMOVE</b> (♥).</li> </ul>              |
| Ringer ID | Ring alert your phone uses<br>for category members                                                     |
| Light ID  | Flashing light pattern your<br>phone uses for category<br>members                                      |
|           | <b>Note:</b> If you turn on<br><b>Battery Save</b> , lights only<br>work in the dark (see<br>page 55). |

#### Viewing Only One Category in Your Phonebook

To make your phonebook display only the entries in one category:

**Find the Feature** 

Phonebook
 Categories
 the category to view

Your phone hides all phonebook entries except for the members of the category you selected. Any time you press (> **Phonebook**, you will only see members in this category, with the category name at the top.

To see all of your phonebook entries again:

| Find t | he Feature |
|--------|------------|
|--------|------------|

■ > Phonebook
 ■ > Categories > A11

Creating a Category

| Find the Feature | > Phonebook    |
|------------------|----------------|
|                  | 🗊 > Categories |
|                  | 🗊 > New 🗍      |

Enter the category's name, members, ring, and lights.

**Deleting a Category** 

| Find the Feature |  |
|------------------|--|
|------------------|--|

> Phonebook
 > Categories

|   | Press                | То                                      |
|---|----------------------|-----------------------------------------|
| 1 | $(\mathbf{\hat{o}})$ | scroll to the category                  |
|   |                      | You cannot edit the <b>All</b> category |
| 2 | ۲                    | open the category menu                  |
| 3 | $\widehat{(0)}$      | scroll to <b>Delete</b>                 |
| 4 | SELECT (🕫)           | delete the category                     |

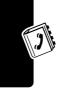

#### **Reordering Categories**

Find the Feature

- > Phonebook
- > Categories
- > Reorder List

|   | Press               | То                                      |
|---|---------------------|-----------------------------------------|
| 1 | $\bigcirc \bigcirc$ | scroll to the category you want to move |
| 2 | GRAB (낃)            | grab the category you want to move      |
| 3 | Ô                   | move the category up or down the menu   |
| 4 | INSERT (🕫)          | insert the category in the new location |

### **Sorting Phonebook Entries**

You can sort your phonebook list by speed dial number (the standard), name, voice name, or email address.

**Note:** The voice name sort is identical to the name sort, except that the entries with voice name tags appear first.

#### **Find the Feature**

#### > Phonebook

|   | Press      | То                       |
|---|------------|--------------------------|
| 1 | ۲          | open the Phonebook Menu  |
| 2 | ()<br>()   | scroll to Setup          |
| 3 | SELECT (🖻) | select Setup             |
| 4 | ()<br>()   | scroll to Sort by        |
| 5 | CHANGE (🕫) | select Sort by           |
| 6 | ()<br>()   | scroll to the sort order |
| 7 | SELECT (🕫) | select the sort order    |
| 8 | DONE (🗊)   | store the sort order     |

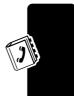

# **Copying Phonebook Entries**

Note: These procedures do not delete the original entries.

#### Copying a Single Entry

|   | Press               | То                      |
|---|---------------------|-------------------------|
| 1 | $\bigcirc \bigcirc$ | scroll to the entry     |
| 2 | ۲                   | open the Phonebook Menu |
| 3 | $\bigcirc \bigcirc$ | scroll to <b>Copy</b>   |
| 4 | SELECT (🖻)          | select Copy             |
| 5 | $\bigcirc \bigcirc$ | scroll to <b>Entry</b>  |

|   | Press       | То                                                       |
|---|-------------|----------------------------------------------------------|
| 6 | SELECT (🖻)  | select Entry                                             |
|   |             | The phone displays the next available speed dial number. |
| 7 | keypad keys | edit the speed dial number                               |
| 8 | OK (🖻)      | copy the entry to the new speed dial location            |

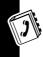

**Tip:** The SIM card cannot store **Type** and **Voice Name** data for entries. When you try to copy an entry with a type or voice name to the SIM card, the phone asks you for confirmation before dropping this information and copying the entry.

#### **Copying Multiple Entries**

| Find the Feature | ○ > Phonebook ○ > Copy > Entries > From(start) |
|------------------|------------------------------------------------|
|                  |                                                |

|   | Press       | То                                                                                    |
|---|-------------|---------------------------------------------------------------------------------------|
| 1 | keypad keys | enter the low speed dial number for the range of                                      |
|   |             | entries that you want to copy                                                         |
| 2 | OK (🖻)      | store the number                                                                      |
| 3 |             | scroll to Fгом (end)                                                                  |
| 4 | CHANGE (🖻)  | select From (end)                                                                     |
| 5 | keypad keys | enter the high speed dial<br>number for the range of<br>entries that you want to copy |

|    | Press       | То                                                                  |
|----|-------------|---------------------------------------------------------------------|
| 6  | OK (🖻)      | store the number                                                    |
| 7  | ()<br>()    | scroll to To (start)                                                |
| 8  | CHANGE (🕫)  | select To (start)                                                   |
| 9  | keypad keys | enter the low speed dial<br>number for the entries' new<br>location |
| 10 | OK (🖻)      | store the number                                                    |
| 11 | DONE (🗊)    | copy the entries                                                    |

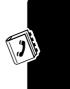

# Checking Phonebook Capacity

You can see how much memory space remains for storing phonebook and datebook entries on the phone, and how many more phonebook entries you can store on the SIM.

#### > Phonebook

|   | Press      | То                                                                                                    |
|---|------------|----------------------------------------------------------------------------------------------------|
| 1 | <b>(</b>   | open the Phonebook Menu                                                                                     |
| 2 | Ô          | scroll to Phone Capacity or<br>SIM Capacity                                                                 |
| 3 | SELECT (🖻) | select <b>Phone Capacity</b> or<br>SIM Capacity                                                             |
|   |            | Your phone displays the<br>phone memory meter, or the<br>number of SIM card<br>phonebook entries available. |

### Setting 1-Touch Dial Preference

You can set 1-touch dial to call the entries in your phone memory phonebook, the fixed dial list, or the SIM card phonebook.

| Find t | he Fe | eature |
|--------|-------|--------|
|--------|-------|--------|

Settings
 Other Settings
 Initial Setup
 I-Touch Dial

**Note:** Your service provider may assign entry 1 to your voicemail number.

#### 103

# **Personalising Your Phone**

# **Assigning Phone Themes**

You can choose a single theme to set your wallpaper, screen saver, alert style, and other settings.

To download a theme, see page 146. When you receive the theme, you can instantly apply its settings when your phone prompts you to Apply Now? Your phone saves the downloaded files so that you can always apply them as individual items.

When you select a theme for your phone, the theme instantly applies all of its settings to your phone:

| Find the Feature | 🗊 > Media Center |
|------------------|------------------|
|                  | > Theмe          |

|   | Press                           | То                           |
|---|---------------------------------|------------------------------|
| 1 | $( \mathbf{\hat{O}} \mathbf{)}$ | scroll to the theme you want |
| 2 | SELECT (🖻)                      | apply the theme              |

#### Notes:

 Phone settings that are set by the theme appear with the value (Set by theme). Changing any one of the values set by the theme resets the **Theme** selection to Custom, though the theme's settings all remain except for the one you changed.

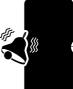

Personalising Your Phone

- When you manually set the theme to (None), all fields affected by the theme still use the current setting, with a value of (Set by theme).
- You can download, use, and delete themes, but you cannot edit them. Downloaded themes may arrive in MTF files, compressed with files that they reference.

# **Personalizing an Alert Style**

You can change the alerts that notify you of events such as incoming calls or text messages. Any changes you make are saved to the current alert style.

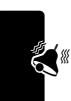

#### > Alert Styles > alert Detail

Note: Alert represents the current alert style.

|   | Press               | То                           |
|---|---------------------|------------------------------|
| 1 | $\bigcirc \bigcirc$ | scroll to the event          |
| 2 | CHANGE (🕫)          | select the event             |
| 3 | Ó                   | scroll to the alert you want |
| 4 | SELECT (🕫)          | select the alert             |

**Note:** Some ring tones vibrate automatically. If you use one of these tones, your phone vibrates even when it is not set to **Vibrate** or **Vibe&Ring**. To turn off these vibrations, see page 106.

You can put phonebook entries into categories so that your phone uses the category's special ring or flashing lights when they call you. See page 95.

# **Activating Ringer IDs**

When ringer IDs are turned on, your phone uses distinctive ringer alerts to notify you of incoming calls or messages from specific entries stored in your phonebook.

| Find the Feature | > Alert Styles                                |
|------------------|-----------------------------------------------|
|                  | > alert Detail                                |
|                  | > <b>Ringer IDs</b> > <b>On</b> or <b>Off</b> |

Note: Alert represents the current alert style.

To assign a ringer ID to a new or existing phonebook entry, see page 89.

### Setting Ringer or Keypad Volume

**Find the Feature** 

Solution (Section 2)
 Solution (Section 2)
 Solution (Section 2)
 Solution (Section 2)
 Solution (Section 2)
 Solution (Section 2)
 Solution (Section 2)
 Solution (Section 2)
 Solution (Section 2)
 Solution (Section 2)
 Solution (Section 2)
 Solution (Section 2)
 Solution (Section 2)
 Solution (Section 2)
 Solution (Section 2)
 Solution (Section 2)
 Solution (Section 2)
 Solution (Section 2)
 Solution (Section 2)
 Solution (Section 2)
 Solution (Section 2)
 Solution (Section 2)
 Solution (Section 2)
 Solution (Section 2)
 Solution (Section 2)
 Solution (Section 2)
 Solution (Section 2)
 Solution (Section 2)
 Solution (Section 2)
 Solution (Section 2)
 Solution (Section 2)
 Solution (Section 2)
 Solution (Section 2)
 Solution (Section 2)
 Solution (Section 2)
 Solution (Section 2)
 Solution (Section 2)
 Solution (Section 2)
 Solution (Section 2)
 Solution (Section 2)
 Solution (Section 2)
 Solution (Section 2)
 Solution (Section 2)
 Solution (Section 2)
 Solution (Section 2)
 Solution (Section 2)
 Solution (Section 2)
 Solution (Section 2)
 Solution (Section 2)
 Solution (Section 2)
 Solution (Section 2)
 Solution (Section 2)
 Solution (Section 2)
 Solution (Section 2)
 Solution (Section 2)
 Solution (Section 2)
 Solution (Section 2)
 Solution (Section 2)
 Solution (Section 2)
 Solution (Section 2)

Note: Alert represents the current alert style.

# **Setting Reminders**

A reminder is an alert that rings or vibrates at regular intervals to notify you about a voicemail, text, email, or chat message that you have received.

#### **Find the Feature**

Solve to the styles
 > alert Detail
 > Reminders
 > Beep, Vibrate, or Off

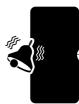

Note: Alert represents the current alert style.

### **Activating Vibe Sync**

Some ring tones include vibrations. You can set the amount of vibration on your phone.

| Find the Feature | > Settings       |
|------------------|------------------|
|                  | > Other Settings |
|                  | > Initial Setup  |
|                  | > Vibe Sync      |
|                  | > High or Low    |

This setting does not affect game vibrations.

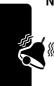

Note: You might feel your phone vibrate a little when you bump or move it. This is natural movement from the vibration unit and does not affect phone performance *(f)* or durability.

# **Personalising Display Text**

To change the text displayed when you turn on your phone:

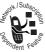

**Find the Feature** 

- Settings
  > Other Settings
  > Personalise
  - > Personalise
  - > Greeting

## **Personalising the Menu**

You can reorder the items in your phone's main menu.

**Note:** You cannot alter the location of the **More** (S) graphic icon. This icon remains in the introductory menu display to provide access to additional menu features.

- **Find the Feature**
- Settings
   Other Settings
   Personalise
   Main Menu

|   | Press               | То                                          |
|---|---------------------|---------------------------------------------|
| 1 | $\bigcirc \bigcirc$ | scroll to a menu item                       |
| 2 | GRAB (🕫)            | grab the menu item                          |
| 3 | $\bigcirc \bigcirc$ | move the item to a new location in the menu |
| 4 | INSERT (🕫)          | insert the menu item                        |

To change the order of items in your Messages menu, see page 87.

# **Personalising Soft Keys**

You can relabel the soft keys (left  $\Im$  and right  $\square$ ) to access different main menu items from the idle display.

| Find the Feature | Settings             |
|------------------|----------------------|
|                  | > Other Settings     |
|                  | > Personalise > Keys |

|   | Press               | То                       |
|---|---------------------|--------------------------|
| 1 | $\bigcirc \bigcirc$ | scroll to Left or Right  |
| 2 | CHANGE (🕫)          | select the key           |
| 3 |                     | scroll to a menu feature |

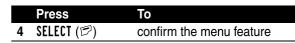

# **Setting the Menu Language**

You can set the language in which menu features and options are displayed.

**Find the Feature** 

- 🗊 > Settings
  - > Other Settings
  - > Initial Setup
  - > Language

# **Setting Menu Scroll Behaviour**

You can set the highlight bar to stop or wrap around when you reach the top or bottom of a menu list.

**Find the Feature** 

Settings
> Other Settings
> Initial Setup
> Second Setup

#### > Scroll

# **Setting Menu Animation**

Menu animation provides smooth scrolling of the highlight bar and menu items as you scroll through a menu list. Turn off menu animation to extend battery life.

**Find the Feature** 

- - > Other Settings
  - > Initial Setup
  - > Animation

١

# **Resetting All Options**

You can reset all options back to their factory settings except for the unlock code, security code, and lifetime timer.

**Find the Feature** 

Settings
 Other Settings
 Initial Setup
 Master Reset

Your phone asks for your 6-digit security code (originally set to 000000). If you do not know this code, contact your service provider.

# **Clearing All Information**

You can reset all options back to their factory settings except for the unlock code, security code, and lifetime timer *and* clear all user entries (such as Phonebook entries and downloaded wallpapers, screen savers, and sounds).

**Caution:** Master clear *erases all user-downloaded content and user-entered information* stored in your phone's memory, including phonebook and datebook entries. Once you erase the information, it cannot be recovered. Master clear does *not* delete any information stored on the SIM card.

#### **Find the Feature**

Settings
 Other Settings
 Initial Setup
 Master Clear

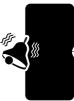

Your phone asks for your 6-digit security code (originally set to 000000). If you do not know this code, contact your service provider.

# Using MyMenu

Your phone includes several standard shortcuts. You can create additional custom shortcuts to frequently used menu items.

#### Standard Shortcuts

The following shortcuts are pre-programmed in your phone. You cannot edit or delete these shortcuts.

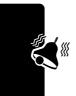

| Action                                                        | То                                                    |
|---------------------------------------------------------------|-------------------------------------------------------|
| Press (1), then press<br>and hold (1) (within<br>two seconds) | zoom in/out on your phone<br>display                  |
| Press 💮 left when<br>your phone is idle or                    | lower ring volume to vibrate alert, then silent alert |
| ringing                                                       | Press                                                 |
| Press 🖲 🖅 in idle                                             | see your phone number                                 |
| Press 🔊 in idle                                               | go to the dialed calls list                           |
| Press 🔍                                                       | exit the menu system and return to the idle display   |
| Press 💮 up or down                                            | open the phonebook                                    |

Personalising Your Phone

#### Creating a MyMenu Shortcut

To add a menu item to the MyMenu list, just select the menu item and hold <sup>(2)</sup> until the phone asks you for a confirmation.

#### Using a MyMenu Shortcut

You can use MyMenu from the idle display, while on a call, or while scrolling through a menu. Just press (and then the MyMenu key number (( through 2 ) ).

To select a feature from the MyMenu list:

#### Find the Feature(i) > MyMenu > the feature

**Note:** To edit or delete a MyMenu feature, highlight it in the list and press (a) to open a menu of options for the feature.

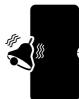

Personalising Your Phone

# Getting More Out of Your Phone

# Making a Conference Call

Link an active call and a call on hold together so that all parties can speak to each other.

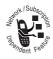

|   | Press                      | То                             |
|---|----------------------------|--------------------------------|
| 1 | keypad keys                | dial the first person's number |
| 2 | D                          | call the number                |
| 3 | HOLD (🔊)<br>(if available) | put the first call on hold     |
|   | or                         |                                |
|   |                            |                                |
| 4 | keypad keys                | dial the next person's number  |
| 5 | D                          | call the number                |
| 6 | LINK (🖾)                   | connect the two calls          |
| 7 | 1                          | end the entire call            |

**Tip:** Repeat steps 3-6 to add additional parties to the conference call.

# Forwarding a Call

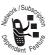

You can forward your phone's incoming voice, fax, and/or data calls directly to another phone number.

| Setting        | Description                                 |
|----------------|---------------------------------------------|
| All Calls      | forwards all calls                          |
| lf Unavailable | forwards calls if your phone is unavailable |
| Off            | does not forward calls                      |

#### Setting Up or Cancelling Call Forwarding

#### **Find the Feature**

■ > Settings > Call Forward

|   | Press               | То                                                         |
|---|---------------------|------------------------------------------------------------|
| 1 | $\bigcirc \bigcirc$ | scroll to the type of calls you<br>want to forward         |
|   |                     | Scroll to <b>Cancel All</b> to cancel all call forwarding. |
| 2 | SELECT (🖻)          | view call forwarding details                               |
| 3 | CHANGE (🗇)          | select Forward                                             |
| 4 | ()<br>()            | scroll to a forward option                                 |
| 5 | SELECT (🖻)          | store the option                                           |
| 6 | ()<br>()            | scroll to To                                               |
| 7 | CHANGE (🕫)          | change the phone number                                    |
|   |                     |                                                            |

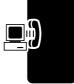

|   | Press       | То                                                                                 |
|---|-------------|------------------------------------------------------------------------------------|
| 8 | keypad keys | enter the forwarding phone number                                                  |
|   | or          |                                                                                    |
|   | BROWSE (🕫)  | browse through your<br>phonebook or other lists for<br>the forwarding phone number |
| 9 | OK (🖻)      | store the forwarding phone number                                                  |

**Note:** Repeat this procedure to enter forwarding information for other call types.

#### **Checking Call Forwarding Status**

Your network may store call forwarding status for you. To confirm the network call forward settings:

| Settings         |
|------------------|
| > Call Forward   |
| > Forward Status |
|                  |

| Press      | То                                                            |
|------------|---------------------------------------------------------------|
| 1 💮        | scroll to <b>Voice</b> , <b>Fax</b> , or <b>Data</b><br>calls |
| 2 VIEW (학) | confirm the network settings                                  |

]....)

# **Barring Calls**

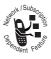

Call barring lets you restrict outgoing or incoming calls. You can restrict all calls, calls to international numbers, or calls while roaming, or all calls but home.

**Find the Feature** 

⑤ > Settings > Security > Call Barring

# Using TTY Mode

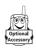

You can use an optional TTY device with your phone to send and receive calls. You must plug the TTY device into the phone's headset jack and set the phone to operate in one of three TTY modes.

#### Notes:

- Use a TSB-121 compliant cable (provided by the TTY manufacturer) to connect the TTY device to your phone.
- Set the phone volume to level 4 (middle setting) for proper operation. If you experience a high number of incorrect characters, adjust the volume as necessary to minimise the error rate.
- For optimal performance, your phone should be at least 12 inches (30 centimeters) away from the TTY device. Placing the phone too close to the TTY device may cause high error rates.

#### Setting TTY Mode

When you set your phone to a TTY mode, it operates in that mode whenever the TTY device is connected.

Find the Feature (\$\overline\$ > Settings > Other Settings > Initial Setup > TTY Setup

|   | Press      | То                     |
|---|------------|------------------------|
| 1 | $\odot$    | scroll to TTY Setup    |
| 2 | CHANGE (🕫) | change the TTY mode    |
| 3 | $\odot$    | scroll to the TTY mode |
| 4 | SELECT (🖻) | select the TTY mode    |

The TTY Setup menu includes the following options:

| Setting | Description                                                         |
|---------|---------------------------------------------------------------------|
| Voice   | Return to voice mode                                                |
| TTY     | Transmit and receive TTY characters                                 |
| VCO     | Receive TTY characters but transmit by speaking into the microphone |
| HCO     | Transmit TTY characters but receive by listening to the earpiece    |

When your phone is in a TTY mode, the international TTY symbol and the mode setting are shown in the display during an active digital TTY call. You can press TTYMODE (☺) to change the mode setting.

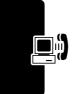

#### Switching to TTY Mode During a Voice Call

|   | Press      | То                         |
|---|------------|----------------------------|
| 1 | ۲          | open the <b>Call</b> menu  |
| 2 | ()<br>()   | scroll to TTY Setup        |
| 3 | SELECT (🖻) | display the TTY Setup menu |
| 4 | ()<br>()   | scroll to the TTY mode     |
| 5 | SELECT (🕫) | select the TTY mode        |

#### **Returning to Voice Mode**

To return to normal voice mode, select **Voice** from the **TTY Setup** menu.

# **Using Fixed Dialing**

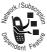

When you turn on fixed dialing, users can only call numbers stored in the fixed dial list. Use this feature to limit outgoing calls to a predefined list of numbers, country codes, area codes, or other prefixes.

#### Turning Fixed Dial On or Off

Find the Feature

Settings > Security > Fixed Dial > On or Off

Enter your SIM PIN2 code to turn Fixed Dial on or off.

Getting More Out of Your Phone

You must turn on fixed dialing to open the fixed dial list (see above)

#### Find the Feature (\$\$) > Fixed Dial

You create and edit fixed dial entries just like phonebook entries. Fixed dial entries are stored on your SIM card, and do not have **Type**, **Voice Name**, or **Ringer ID** information.

# **Using Service Dialing**

You can dial pre-programmed numbers stored on your SIM card. Your service provider can program your SIM card with phone numbers for services such as taxi companies, restaurants, and hospitals.

Find the Feature (=) > Service Dial

# **Using Quick Dialing**

You can dial pre-programmed numbers stored on your phone. Your service provider may program your phone with one or more quick dial numbers, such as the customer service number.

**Note:** Your service provider may use a different name for this feature.

To open and dial numbers on the quick dial list.

Find the Feature (ID) > Quick Dial

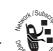

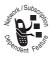

To edit the quick dial list:

**Find the Feature** 

Settings
 Other Settings
 Personalise
 Quick Dial

# **Using DTMF Tones**

You can send numbers to the network as *dual tone multi-frequency* (DTMF) tones during a call. Use DTMF tones to communicate with automated systems that require you to submit a PIN code or credit card number.

| Press          | То                         |
|----------------|----------------------------|
| B > Send Tones | send a number to the       |
|                | network as DTMF tones, for |
|                | credit card calling or     |
|                | password entry             |

To set DTMF tones to be long, short, or off:

| Find the Feature | ■ > Settings           |
|------------------|------------------------|
|                  | > Other Settings       |
|                  | > Initia1 Setup > DTMF |

**Short** sends a short fixed-duration tone for each keypress. **Long** sends each tone for as long as you depress the key. Short DTMF tones work with most automated systems. Some systems (such as home answering machines) may require long tones for proper activation.

# **Monitoring Phone Use**

#### Viewing and Resetting Call Timers

Network connection time is the elapsed time from the moment you connect to your service provider's network to the moment you end the call by pressing **(**. This time includes busy signals and ringing.

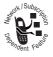

The amount of network connection time you track on your resettable timer may not equal the amount of time for which you are billed by your service provider. For billing information, please contact your service provider directly.

To view a call timer:

Find the Feature

> Recent Calls > Call Times

Select one of the following options:

| Setting        | Description                                                                        |
|----------------|------------------------------------------------------------------------------------|
| Last Call      | Time spent on the last call dialed<br>or received. You cannot reset this<br>timer. |
| Dialed Calls   | Total time spent on dialed calls<br>since the last time you reset this<br>timer.   |
| Received Calls | Total time spent on calls received since the last time you reset this timer.       |

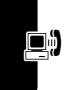

| Setting   | Description                                                                             |
|-----------|-----------------------------------------------------------------------------------------|
| All Calls | Total time spent on dialed and received calls since the last time you reset this timer. |
| Lifetime  | Total time spent on all calls on this phone. You cannot reset this timer.               |

To reset a call timer you selected:

|   | Press     | То                            |
|---|-----------|-------------------------------|
| 1 | RESET (🖻) | reset the time (if available) |
| 2 | YES (🗊)   | confirm the reset             |

#### Using Timers During a Call

You can set a timer to beep at selected intervals during a call, and display different types of information during a call.

| Find the Feature | Settings        |
|------------------|-----------------|
|                  | > In-Call Setup |
|                  | > In-Call Tiмer |
|                  | > Display       |

Select one of the following options:

| Setting | Description                                                |
|---------|------------------------------------------------------------|
| Тіме    | Display the approximate elapsed time for the current call. |
|         | elapsed time for the current call.                         |

| Setting          | Description                                                                                                    |
|------------------|----------------------------------------------------------------------------------------------------|
| Cost             | Display the cost of the current call (if you subscribe to a call cost option or advice of charge).                                                 |
| Total Cost       | Display the cost of all<br>calls since the last<br>time you reset the<br>timer (if you subscribe<br>to a call cost option or advice of<br>charge). |
| Credit Available | Display how much<br>credit you have left (if<br>you subscribe to a call<br>cost option or advice<br>of charge).                                    |
| Off              | No in-call timer display.                                                                                                    |

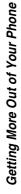

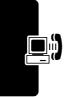

#### Viewing and Resetting Call Cost Trackers

To view a cost tracker:

Find the Feature

Select one of the following options:

| Setting             | Description                                                                                                    |  |
|---------------------|----------------------------------------------------------------------------------------------------|--|
| Credit<br>Available | Amount of credit<br>available. For GSM<br>advice-of-charge, this is<br>only available if you set<br>a credit limit. |  |
| Expiration Date     | Date that the available<br>credit expires (available<br>only with a subscription<br>to a prepay option).            |  |
| Last Deposit        | Amount of the last<br>deposit (available only<br>with a subscription to a<br>prepay option).                        |  |
| Last Call           | Amount spent on the last call you dialed or received. You cannot reset this cost tracker.                           |  |
| Dialed Calls        | Amount spent on calls you dialed since the last time you reset this cost tracker.                                   |  |
| Received Calls      | Amount spent on calls you received since the last time you reset this cost tracker.                                 |  |

**Getting More Out of Your Phone** 

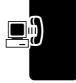

| Setting   | Description                                                                                                    |
|-----------|----------------------------------------------------------------------------------------------------|
| All Calls | Amount spent on all dialed and<br>received calls since the last time<br>you reset this cost tracker.                                             |
|           | You can reset this value separate<br>from Dialed Calls and<br>Received Calls, so Dialed Calls<br>plus Received Calls may not<br>equal All Calls. |

To reset a cost tracker you selected:

|   | Press     | То                                           |
|---|-----------|----------------------------------------------|
| 1 | RESET (🖻) | reset the cost (if available)                |
| 2 | OK (🖾)    | enter your PIN2 code to<br>confirm the reset |

#### Viewing Credit Information

#### **Viewing Prepay Option**

If you subscribe to a prepay option, you can view the amount of credit available, its expiration date, and the date of your last deposit.

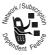

Find the Feature

> Settings > Phone Status > Credit Info

#### Viewing Advice of Charge Option

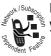

If you subscribe to an advice of charge option, you can view the amount of credit available.

**Find the Feature** 

Settings
 Phone Status
 Credit Available

#### Adjusting Call Cost Settings

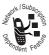

You can set a credit limit so that the phone displays your remaining credit during calls. The phone notifies you when you near your limit, and ends the call when you reach it.

**Find the Feature** 

Settings
 In-Call Setup
 Call Cost Setup

### **Using Hands-Free Features**

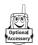

You can purchase an optional Motorola Original<sup>™</sup> Easy-Install Hands-Free Kit for your car. This accessory provides an alternative way for you to use your phone without using

your handset.

**Note:** The use of wireless devices and their accessories may be prohibited or restricted in certain areas. Always obey the laws and regulations on the use of these products.

#### Setting Automatic Answer

You can set your phone to automatically answer calls after two rings (four seconds) when connected to the Easy-Install Hands-Free Kit or a phone headset.

Find the Feature (\$\$) > Settings > Other Se

- > Other Settings
   > Car Settings or
  - Headset
- > Auto Answer

# **Making Data and Fax Calls**

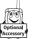

An optional Motorola Original<sup>™</sup> data kit lets you transfer data between your phone and a computer or other external device. You can:

- use your phone to make and answer data and fax calls on your computer or hand-held device.
- use your phone as a modem to connect to the Internet

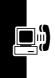

**Note:** 56K modems are capable of receiving 56Kbps from a compatible service provider. Receiving is currently limited in the U.S. and Canada to 53 Kbps, and transmitting to 33.6 Kbps. Actual speeds will vary depending on line conditions.

#### Making a Cable Connection

#### Installing the Software

To transfer data between your phone and computer, you must install the software included with the Motorola Original data kit. See the data kit's user guide for more information.

#### 127

Use a Motorola Original USB cable to connect your phone to the external device.

**Note:** Your phone requires a mini-USB connector. Check your computer or hand-held device to determine the type of cable you need.

#### To Attach a Serial Cable

- 1 Use the interchangeable head on the Motorola Multi-Connect Serial Cable to connect a computer, Palm III device, or Palm V device to your phone. Plug the serial cable into the detachable head. Make sure that the Motorola logo on the detachable head and the metal shielding on the serial cable plug are both facing you.
- 2 With the Motorola logo and the phone both facing you, plug the detachable head into your phone's accessory connector port.
- **3** Plug the other end of the cable into the serial interface connection on the external device and tighten the screws.

#### To Attach a USB Cable

- Plug the end of the cable with the Motorola logo into your phone's accessory connector port. Make sure that the logo and the phone are both facing you.
- 2 Plug the other end—the USB connection—into the USB port on the external device.

# Getting More Out of Your Phone

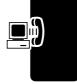

#### Making a Data or Fax Call

Use this feature to transfer data from your computer onto another device, and to synchronize phonebook and datebook information between your phone, computer, and/ or hand-held device.

Connect your phone to the device as described on page 126 and do the following:

| A | ction                                        | То                                                                                                    |
|---|----------------------------------------------|----------------------------------------------------------------------------------------------------|
| 1 | Check the phone                              | make sure that the phone is connected and powered on                                                                                                    |
| 2 | Open the<br>application on<br>your computer  | place the call through the<br>application (such as<br>dial-up-networking or fax)                                                                                                    |
|   |                                              | <b>Note:</b> You cannot dial data or<br>fax numbers through your<br>phone's keypad. You must<br>dial them through your<br>computer, unless you are<br>making a talk then fax call<br>(see page 129). |
| 3 | End the call from<br>the connected<br>device | close the call and connection<br>when the transfer is complete                                                                                                    |

#### Receiving a Data or Fax Call

Use this procedure to transfer data or a fax to your computer or hand-held device. Connect your phone to the device as described on page 126.

#### Transferring the Data or Fax

Your phone notifies you when the call arrives, and transfers the call to the connected device. Use the application running on the device to answer the call.

#### Ending the Data/Fax Connection

When the data or fax transfer is complete:

# ActionToEnd the call from the<br/>connected deviceclose the connection

#### Making a or Talk and Fax Call

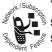

You can place a call where you talk and then send a fax to the same phone number within the same call.

Connect to the device that will send the fax and do the following:

|   | Press       | То                                            |
|---|-------------|-----------------------------------------------|
| 1 | keypad keys | enter the phone number                        |
| 2 | <b>(</b>    | open the Dialing Menu                         |
| 3 | ())         | scroll to Talk and Fax                        |
| 4 | SELECT (🖻)  | select Talk and Fax                           |
|   |             | Your selection applies to the next call only. |

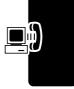

|   | Press | То                                                                                                    |
|---|-------|----------------------------------------------------------------------------------------------------|
| 5 | D     | make the call                                                                                                    |
|   |       | Speak and, when ready,<br>initiate the fax transfer on the<br>connected device. When the<br>transfer is complete, end the<br>call from the connected<br>device. |

# **Adjusting Network Settings**

Your service provider registers your phone to a network. You can view information about the current network, change how your phone searches for a network, specify your preferred networks, and activate alerts that indicate when a call is dropped or network registration changes.

**Find the Feature** 

Settings
 Other Settings
 Network

# **Monitoring Battery Charge**

To view a detailed battery charge meter:

**Find the Feature** 

- Settings
  - > Phone Štatus
  - > Battery Meter

# **Viewing Phone Specifications**

To view your phone's feature specifications:

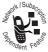

**Find the Feature** 

Settings
 Phone Status
 Other Information

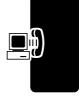

# Personal Organiser Features

# **Using the Datebook**

The datebook is a calendar that lets you schedule and organize events such as appointments and meetings. You can set the datebook to play a reminder alarm for specific events.

**Note:** You must set the correct time and date on your phone to use the datebook (see page 49).

To schedule or review events in the datebook:

**Find the Feature** 

#### Viewing by the Week

The datebook initially displays a calendar for the week. Lines or filled boxes indicate scheduled events.

Untimed Days of week 2**...1**  $\square$ event -(press 💮 to select) 12 hour S window \_ One-hour event EXI. VIFW Ξ Go to Exit the selected day datebook<sup>\*</sup> Press (2) to open Full day (12-hour) the Datebook Menu event scheduled

#### Viewing by the Day

Select a day and press **VIEW**  $(\square)$  to see the day's events.

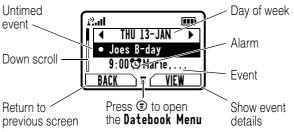

#### Viewing by the Event

Select an event and press VIEW ( $\square$ ) to see event details.

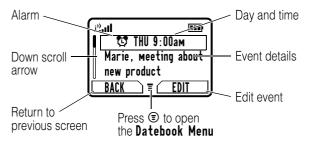

#### Adding a Datebook Event

A title is required for a datebook event. All other information is optional.

#### Notes:

• You must create an event to use the reminder alarm.

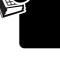

• Your phone must be turned on for the reminder alarm to sound.

Find the Feature

- ③ > Office Tools > Datebook > day
- > New

|   | Press       | То                                                                                    |
|---|-------------|---------------------------------------------------------------------------------------|
| 1 | CHANGE (🗇)  | select Title                                                                          |
| 2 | keypad keys | enter a title for the event                                                           |
| 3 | OK (🖻)      | store the event title                                                                 |
| 4 | Ô           | scroll to other fields and enter information as necessary                             |
|   |             | You can enter start time,<br>duration, date, repeating<br>events, and reminder alarm. |
| 5 | DONE (🗊)    | store the event                                                                       |

#### **Changing Event Information**

Find the Feature

|   | Press                                                                                                    | То                     |
|---|----------------------------------------------------------------------------------------------------|------------------------|
| 1 | $( \mathbf{\hat{O}} \mathbf{\hat{O}} $ | scroll to the day      |
| 2 | VIEW (🖻)                                                                                                    | display the day view   |
| 3 | ()<br>()                                                                                                    | scroll to the event    |
| 4 | VIEW (🖻)                                                                                                    | display the event view |
| 5 | EDIT (🖻)                                                                                                    | edit the event         |

Personal Organiser Features

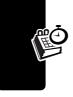

|   | Press                                                                                                    | То                                           |
|---|----------------------------------------------------------------------------------------------------|----------------------------------------------|
| 6 | $( \mathbf{\hat{O}} \mathbf{\hat{O}} $ | scroll to the information you want to change |
| 7 | CHANGE (🕫)                                                                                                    | edit the information                         |
| 8 | keypad keys                                                                                                    | enter the new information                    |
| 9 | DONE (🗊)                                                                                                    | store the information                        |

#### Copying an Event

**Find the Feature** 

#### ③ > Office Tools > Datebook

|    | Press                  | То                                  |
|----|------------------------|-------------------------------------|
|    |                        |                                     |
| 1  | $( \mathbf{\hat{O}} )$ | scroll to the day                   |
| 2  | VIEW (🖻)               | display the day view                |
| 3  | $\bigcirc \bullet$     | scroll to the event to copy         |
| 4  | <b>(</b>               | open the Datebook Menu              |
| 5  | ( <b>)</b>             | scroll to <b>Copy</b>               |
| 6  | SELECT (🖻)             | copy the event                      |
| 7  | YES (🖻)                | confirm the copy                    |
|    |                        | Your phone assumes that             |
|    |                        | you want to change the date,        |
|    |                        | and displays the <b>Date</b> field. |
| 8  | keypad keys            | enter the date information          |
| 9  | ▶ (₽)                  | move to day, month, and year        |
| 10 | DONE (🗊)               | save the copy of the event          |
| 11 | (ô)                    | scroll to and edit event            |
| •• | $\checkmark$           | information, if necessary           |

# **Personal Organiser Features**

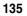

| Press       | То                    |
|-------------|-----------------------|
| 12 DONE (🗊) | store the information |

#### Deleting an Event

**Find the Feature** 

> Office Tools
 > Datebook

|   | Press               | То                            |
|---|---------------------|-------------------------------|
| 1 | $\bigcirc \bullet$  | scroll to the day             |
| 2 | VIEW (🕫)            | display the day view          |
| 3 | $\bigcirc \bigcirc$ | scroll to the event to delete |
| 4 | <b>(</b>            | open the Datebook Menu        |
| 5 | ()<br>()            | scroll to <b>Delete</b>       |
| 6 | SELECT (🖻)          | select <b>Delete</b>          |

#### Viewing and Dismissing an Event Reminder

When you set a reminder alarm for an event, the phone displays an event reminder and sounds a reminder alarm (to set change reminder settings, see page 105).

Ē

To view or dismiss an event reminder:

| Press    | То                                           |
|----------|----------------------------------------------|
| VIEW (🖻) | view the event                               |
|          | Press 💮 to scroll through the event details. |
| or       |                                              |
| EXIT (🗊) | dismiss the reminder                         |

If you have more than one event set up for the same time, the phone displays each event in sequence. As you view and dismiss each event reminder, the next one is displayed.

#### Changing the Datebook Setup

You can change the datebook's daily start time, and set the length of time that events are stored

| Find the Feature | Solution > Office Tools |
|------------------|-------------------------|
|                  | > Datebook              |
|                  | 🗊 > Setup               |

### **Using the Alarm Clock**

Your phone includes an alarm clock that can store up to five alarms.

#### Notes:

 The alarm clock setting does not appear in the datebook day view, and is not synchronised with datebook settings. • Your phone must be turned on to use the alarms.

#### Setting an Alarm

Find the Feature

Find the Feature

(■) > Alarm Clock

|   | Press       | То                                                        |
|---|-------------|-----------------------------------------------------------|
| 1 | CHANGE (🖻)  | select Name                                               |
| 2 | keypad keys | enter the alarm name                                      |
| 3 | DONE (🗊)    | store the name                                            |
| 4 | Ô           | scroll to other fields and enter information as necessary |
|   |             | You can set the time, alert tone, and volume.             |
| 5 | DONE (🗊)    | store the alarm setting                                   |

**Note:** To set or change the alarm's ring alert, see page 104.

Editing, Enabling, or Deleting an Alarm

| Press | То                                                                                                    |
|-------|----------------------------------------------------------------------------------------------------|
| 1 💮   | scroll to the alarm                                                                                                    |
|       | If the right softkey ( $\square$ ) is<br>ENABLE, the alarm is <i>not</i><br><i>active</i> . Press ENABLE ( $\square$ ) to<br><i>activate</i> it. If the right softkey<br>is DISABLE, the alarm is <i>active</i> . |

Personal Organiser Features

|   | Press      | То                                                                            |
|---|------------|-------------------------------------------------------------------------------|
| 2 | <b>(</b>   | open the alarm clock menu                                                     |
| 3 | Ó          | scroll to <b>Edit</b> or <b>Delete</b> the alarm, or <b>Delete All</b> alarms |
| 4 | SELECT (🖻) | select the option                                                             |
|   |            | Follow the display prompts                                                    |

#### Responding To an Alarm

When the alarm is activated, your phone rings or vibrates (depending on the alarm ring alert setting for the current ring style), and displays the time and alarm title.

The alarm is programmed to ring for 30 minutes, or until you perform one of the following operations.

| Press            | То                                                |
|------------------|---------------------------------------------------|
| DISABLE (🗊) or 🕲 | turn off the alarm                                |
| SNOOZE (🕫)       | turn off the alarm for 8 minutes                  |
|                  | The alarm is reactivated at the end of 8 minutes. |

# **Using the Calculator**

You can use your phone as a convenient calculator and currency converter.

139

#### **Calculating Numbers**

#### Find the Feature

#### ③ > Office Tools > Calculator

|   | Press           | То                              |
|---|-----------------|---------------------------------|
| 1 | number keys     | enter a number                  |
| 2 | 💮 left or right | highlight a calculator function |
| 3 | SELECT (🖻)      | perform the function            |
|   |                 |                                 |

The calculator can perform the following functions:

| Function | Description                                                                                    |
|----------|------------------------------------------------------------------------------------------------|
| •        | Insert a decimal point                                                                         |
| C        | Clear the calculation                                                                          |
| CE       | Clear entry (replaces the <b>C</b> function<br>when you enter more values in a<br>calculation) |
| =        | Perform the calculation                                                                        |
| +        | Add                                                                                            |
| -        | Subtract                                                                                       |
| X        | Multiply                                                                                       |
| ÷        | Divide                                                                                         |
| %        | Divide the displayed value by 100                                                              |
| \$       | Calculate the exchange rate                                                                    |
| ±        | Change the entry's sign (positive/<br>negative)                                                |
| MR       | Recall the value stored in memory                                                              |
| MS       | Store the displayed number in memory                                                           |

Personal Organiser Features

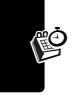

| Function | Description  |
|----------|--------------|
| MC       | Clear memory |

#### **Converting Currency**

The currency converter works just like the calculator, but uses the \$ (currency) function:

| Find the Feature | > Office Tools    |
|------------------|-------------------|
|                  | > Calculator      |
|                  | 🗊 > Exchange Rate |

|   | Press           | То                                                                          |
|---|-----------------|-----------------------------------------------------------------------------|
| 1 | number keys     | enter the exchange rate                                                     |
| 2 | OK (🖻)          | store the exchange rate                                                     |
| 3 | number keys     | enter the amount to convert<br>(amount to multiply by the<br>exchange rate) |
| 4 | (left or right) | highlight the \$ function                                                   |
| 5 | SELECT (🖻)      | perform the conversion                                                      |

**Personal Organiser Features** 

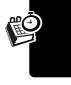

# Security

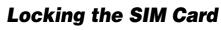

Your PIN (Personal Identication Number) code protects the information stored on your SIM card. When the SIM PIN feature is activated, you must enter your SIM card PIN code to unlock the SIM card each time you turn on the phone or insert the SIM card in the phone.

**Find the Feature** 

Settings > Security > SIM PIN > On or Off

#### Unblocking the SIM Card PIN Code

If you enter an incorrect SIM card PIN code three times in a row, your SIM card is disabled and your phone displays SIM Blocked. You must enter a PIN unblocking key (PUK) code, which you can obtain from your service provider.

**Caution:** In the following key sequence, each key press must occur within two seconds of the previous keypress. If the unblocking attempt is tried unsuccessfully 10 times, the SIM card is permanently disabled and your phone displays **SIM Disabled**.

|   | Press       | То                      |
|---|-------------|-------------------------|
| 1 | UNBLOCK (🖻) | open the PIN unblocking |
|   |             | editor                  |
| 2 | keypad keys | enter the PUK code      |
| 3 | OK (🖻)      | submit the PUK code     |

Security

|   | Press       | То                                                       |   |
|---|-------------|----------------------------------------------------------|---|
| 4 | keypad keys | enter a new SIM card PIN                                 | - |
|   |             | Note: The SIM PIN must be between four and eight digits. | ¢ |
| 5 | OK (🖻)      | assign the new SIM PIN                                   | - |
| 6 | keypad keys | re-enter the new SIM PIN                                 | - |
| 7 | OK (🖻)      | confirm the new SIM PIN and<br>unblock the SIM card      | - |

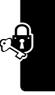

Security

# Locking and Unlocking Applications

You can lock specific phone applications (such as the phonebook) so that users must enter the unlock code to use them.

**Find the Feature** 

Settings > Security > Lock Application

|   | Press       | То                             |
|---|-------------|--------------------------------|
| 1 | keypad keys | enter your unlock code         |
| 2 | OK (🖻)      | open the lock application menu |
| 3 | Ó           | scroll to the application      |
| 4 | CHANGE (🕫)  | select the application         |
| 5 | Ó           | scroll to Locked or Unlocked   |
| 6 | SELECT (🖻)  | select Locked or Unlocked      |

## **Line Security**

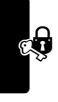

If your phone displays **Line Not Secure** while you are on a call, your phone has detected another device monitoring the call. This message does not appear when caller ID, call cost, or other information fills the display.

Security

# News and Entertainment

## **Using the Micro-Browser**

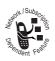

The micro-browser lets you access Web pages and Web-based applications on your phone. Contact your service provider to set up access, if necessary.

**Note:** Your phone may use a high-speed GPRS (General Packet Radio Service) network connection. This type of connection can be identified by a GPRS indicator in the idle display that disappears when you start a micro-browser session. If a **t** (connected call) indicator displays when you start a micro-browser session, your phone is using a standard voice channel connection. Your network connection charges may vary depending on the type of connection used.

## Starting a Micro-Browser Session

### **Find the Feature**

■ > Web Access > Browser

|   | Press        | То                      |
|---|--------------|-------------------------|
| 1 | ( <b>(</b> ) | scroll to a bookmark or |
|   | -            | service, or application |
| 2 | SELECT (🖻)   | select the item         |

News and Entertainment

**Shortcut:** If you open a text message with a Web address (URL) in it, you can press B > Go To to launch the microbrowser and go directly to the URL.

If you are unable to establish a network connection with the micro-browser, contact your service provider.

## Interacting With Web Pages

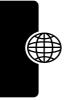

| Press         | То                                                      |
|---------------|---------------------------------------------------------|
| 💮 up or down  | scroll through a page                                   |
| Ieft or right | go back to the previous page or forward to the next one |
| <b>(</b>      | open the Browser Menu                                   |

## Downloading Pictures, Games, and Sounds

You can download a picture, animation, sound, game upgrade, or theme from a Web page by selecting its link. A picture or animation displays when downloading is complete. A sound begins to play when downloading is complete.

You can store these object files on your phone, and use them as screen saver images, wallpaper images, and ring tones.

To download files with the browser on a desktop computer or your phone:

### Downloading a File Using a Web Browser

1 In the browser, go to the Web site and find the file you want.

### Downloading a File Using a Web Browser

- 2 Follow the directions on the site to purchase the file (payment details vary). The site sends a text message to your phone, containing the attached file or a URL link to the file.
- **3** Open the message and store the file (see page 75).

### Notes:

- Call charges apply during download sessions.
- When your phone runs out of memory for downloaded files, new files overwrite the old ones. Downloaded files share your phone's memory, so you can make room for a picture, for example, by deleting ring tones.
- Some games might make your phone vibrate, or light up the display, keys and side band.
- Some ring tones vibrate automatically. If you use one of these tones, your phone vibrates even when it is not set to Vibrate or Vibe&Ring. To turn off these vibrations, see page 106.

## Selecting or Creating a Web Session

Use this feature to select or create a *Web session*, or network connection profile. You can use different Web sessions to connect to the Internet in different ways.

### **Find the Feature**

> Web Access > Web Sessions > ENew Entry]

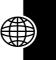

To create a Web session, you must configure the following settings. Contact your service provider to obtain the following information, if necessary. Actual field names and values may vary depending on the technologies available to your service provider. Some settings may not be available for all phone models.

Description

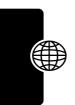

Setting

| Nаме           | Web session name                                                                                        |
|----------------|----------------------------------------------------------------------------------------------------|
| Номераде       | default home page                                                                                       |
| Gateway IP 1   | primary WAP gateway IP address                                                                          |
| Port 1         | primary WAP port number                                                                                 |
| Domain 1       | primary domain name                                                                                     |
| Service Type 1 | primary WAP or HTTP security                                                                            |
| Gateway IP 2   | secondary WAP gateway IP address                                                                        |
| Port 2         | secondary WAP port number                                                                               |
| Domain 2       | secondary domain name                                                                                   |
| Service Type 2 | secondary WAP or HTTP security                                                                          |
| DNS 1          | primary domain name service<br>(DNS) IP address                                                         |
| DNS 2          | secondary domain name service<br>(DNS) IP address                                                       |
| Timeout        | time at which the phone exits the<br>micro-browser application when<br>no keypress activity is detected |
| CSD No. 1      | primary phone number to use to set up a CSD connection                                                  |

News and Entertainment

| Setting       | Description                    |
|---------------|--------------------------------|
| User Name 1   | user name for primary CSD      |
|               | number                         |
| Password 1    | password for primary CSD       |
|               | number                         |
| Speed (Bps) 1 | connection speed for primary   |
|               | CSD number                     |
| Line Type 1   | line type (modem or ISDN) for  |
|               | primary CSD number             |
| CSD No. 2     | secondary CSD dial-up phone    |
|               | number                         |
| User Name 2   | user name for secondary CSD    |
|               | number                         |
| Password 2    | password for secondary CSD     |
|               | number                         |
| Speed (Bps) 2 | connection speed for secondary |
|               | CSD number                     |
| Line Type 2   | line type (modem or ISDN) for  |
|               | secondary CSD number           |
| GPRS APN      | GPRS access point name (the    |
|               | name of the WAP service        |
|               | provider)                      |
| User Name     | user name for GPRS APN         |
|               | connection                     |
| Password      | password for GPRS APN          |
|               | connection                     |
| L             | 1                              |

)

)

)

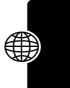

-(

News and Entertainment

-(

149

-(

## **Java Applications**

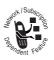

You can install and run Java applications on your phone. These applications add new features and services to your phone.

# Download an Application With the Micro-Browser

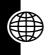

### Find the Feature (E) > WebA

 $\textcircled{$\mathbb{B}$} > \texttt{WebAccess} > \texttt{Browser}$ 

Go to the page that contains the application, then:

| Press |                     | То                           |
|-------|---------------------|------------------------------|
| 1     | $\bigcirc \bigcirc$ | scroll to the application    |
| 2     | SELECT (🖻)          | view the application details |
| 3     | DWNLOAD (🕫)         | download the application     |

You may see one of the following error messages when you download a kJava application. This section describes some common problems and their solutions.

| Problem              | Resolution              |
|----------------------|-------------------------|
| Insufficient Storage | You must delete another |
| or                   | Java application before |
| Memory Full          | storing the file. See   |
|                      | page 153.               |

| Problem                                               | Resolution                                                                                                    |
|-------------------------------------------------------|----------------------------------------------------------------------------------------------------|
| Application Already<br>Exists                         | The same version of this<br>application is already<br>installed. If an older version is<br>installed, the message<br><b>Different Version Exists</b><br>appears, and you can update<br>the application. |
| Failed: Invalid File<br>or<br>Failed: File<br>Corrupt | The application file does not<br>work on your phone. Contact<br>the Web site host for details.                                                                                                    |

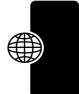

Note: Some games make your phone vibrate and light up.

## Download an Application From a Computer

See page 126 for instructions on connecting your phone to a computer.

On the computer, locate and prepare the file you want to download, then select the following:

Find the Feature (=) > Java Settings > Java App Loader News and Entertainment

### Launch a Java Application

**Find the Feature** 

Sames & Apps > the application

## Edit Network Connection Settings

### Entering the DNS IP Address

Your phone must be set up with a valid domain name service (DNS) IP address before you can run Java applications that require an active network connection. In many cases, your service provider has already entered this address for you. Contact your service provider to obtain the DNS IP address, if necessary.

| Find the Feature | (■) > Java Settings<br>> DNS IP |
|------------------|---------------------------------|
| Press            | То                              |

| Press |             | То                       |
|-------|-------------|--------------------------|
| 1     | keypad keys | enter the DNS IP address |
| 2     | OK (🖻)      | save the IP address      |

### Approving Connections

When Java applications try to establish network connections, call phone numbers, or send text messages, your phone prompts you for approval. To automatically approve connections, calls, or messages:

Find the Feature (ID) > Java Settings

| Pr | ess        | То                                                                                        |   |
|----|------------|-------------------------------------------------------------------------------------------|---|
| 1  | $\odot$    | scroll to <b>Network Access</b> ,<br><b>Phonebook Permissions</b> , or<br>SMS Permissions |   |
| 2  | SELECT (🖻) | select the type of connection to approve                                                  |   |
| 3  | Ŷ          | scroll to A1ways Ask,<br>Ask Once Per App, or<br>Never Ask                                |   |
| 4  | SELECT (🖻) | select the highlighted setting                                                            | ( |

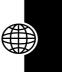

## Use Control Keys

Your phone's keys perform the following functions in a Java application.

| Key   | Function                                 |
|-------|------------------------------------------|
| Ó     | Move up, down, left, or right in a game. |
| 5 181 | "Fire" your weapon in a game.            |
| Ì     | End the application.                     |
| D     | Call a number in the application.        |
| ٢     | Open the Java applications menu.         |

## Analyze or Delete a Java Application

#### 

| Pr | ess                                                                                                    | То                        |
|----|----------------------------------------------------------------------------------------------------|---------------------------|
| 1  | $( \mathbf{\hat{O}} \mathbf{\hat{O}} $ | scroll to the application |

News and Entertainment

| Press |                     | То                                                                               |
|-------|---------------------|----------------------------------------------------------------------------------|
| 2     |                     | open the application manager                                                     |
|       |                     | menu                                                                             |
| 3     | $\bigcirc \bigcirc$ | scroll to a menu option                                                          |
| 4     | SELECT (『)          | select the option to perform<br>procedures as described in<br>the following list |

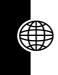

The application manager menu includes the following options:

| Option                        | Description                                                                                             |
|-------------------------------|----------------------------------------------------------------------------------------------------|
| View Details                  | Display the suite name, vendor,<br>version, number of apps, flash<br>usage, and memory<br>requirements. |
| Delete                        | Delete the suite.                                                                                       |
| Show Memory or<br>Hide Memory | Show or hide the application's memory size in the application list view.                                |

## View Java Version and Available Memory

To view Java version information, or the amount of phone memory available for Java applications:

| Find the Feature | > Java Settings |
|------------------|-----------------|
|                  | > Java System   |

News and Entertainment

| Press    | То                                                               |
|----------|------------------------------------------------------------------|
| 1 💮      | scroll through information as<br>described in the following list |
| 2 OK (₽) | close the display                                                |

| Option        | Displays                         |
|---------------|----------------------------------|
| CLDC Version  | The connected limited device     |
|               | configuration version on your    |
|               | phone.                           |
| MIDP Version  | The mobile information device    |
|               | profile version on your phone.   |
| Data Space    | Memory available for application |
|               | data (such as phonebook entries  |
|               | or game scores).                 |
| Ргодгам Space | Amount of free memory available  |
|               | for Java applications.           |
| Heap Size     | Amount of runtime memory         |
|               | available for Java applications. |
| Flash Space   | Available space for Java         |
|               | applications, including free     |
|               | memory and used memory.          |

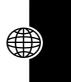

News and Entertainment

To automatically show an application's memory size in the application list view, see page 154.

## **Picture Viewer**

Your phone contains pictures and animations that you can insert into text messages, and use as wallpaper and screen saver images.

155

To download pictures or animations, see page 146. Your phone may also include predefined images. You cannot rename, delete, or view details about predefined images.

### Find the Feature

### ■ > Media Center > Pictures

|                   |   | Press                | То                                                                                                    |
|-------------------|---|----------------------|----------------------------------------------------------------------------------------------------|
|                   | 1 | $(\hat{\mathbf{Q}})$ | scroll to the picture or<br>animation name                                                                  |
|                   | 2 | SELECT (🖻)           | view the picture or animation                                                                               |
|                   | 3 | أ left or right      | view the previous/next picture                                                                              |
|                   |   | or                   |                                                                                                    |
| nt                |   | DETAILS (🕫)          | view picture information                                                                                    |
| emr               |   | or                   |                                                                                                    |
| and Entertainment |   | ٦                    | open the <b>Picture Viewer</b><br>menu to perform other<br>procedures as described in<br>the following list |

The **Pictures** menu can include the following options:

| Option              | Description                              |
|---------------------|------------------------------------------|
| Set as Wallpaper    | Set the picture as your wallpaper image. |
| Set as Screen Saver | Set the picture as your                  |
|                     | screen saver image.                      |
| Details             | View picture information.                |

News

| Option                       | Description                                                                     |
|------------------------------|---------------------------------------------------------------------------------|
| Set as Power-Up<br>Animation | Set the animation to appear<br>when you turn on your<br>phone (animation only). |
| Rename                       | Rename the picture.                                                             |
| Delete                       | Delete the picture.                                                             |
| Delete All                   | Delete all pictures.                                                            |
| Send                         | Open a text message with<br>the picture attached (see<br>page 71).              |
| Free Space                   | Check the space available<br>for more pictures and<br>animations                |

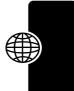

## **Playing Games**

Your phone comes with 3 games. If you get an incoming call, message, alarm, or alert while playing a game, the game pauses.

When the game is over, you can purchase more advanced game levels.

**News and Entertainment** 

## Selecting and Starting a New Game

### **Find the Feature**

③ > Games & Apps > the game

When the game is over, you can play again or return to the games menu. Depending on the game:

| Press    | То                           |
|----------|------------------------------|
| BACK (🗊) | return to the games menu     |
| or       |                              |
| NO ())   |                              |
| NEW (🕫)  | start another session of the |
| or       | game you just played         |
| YES (🖻)  |                              |

## Ending a Game

You can end a game at any time.

| Press    | То                       |
|----------|--------------------------|
| BACK (🖾) | end the game session and |
| or       | return to the games menu |
| Ś        |                          |

## **Editing Sound with MotoMixer**

The MotoMixer lets you edit and save special MIDI-based sound files called *Groove Tunes* on your phone. These sound files are made up of 4 instruments such as *piano*,

*bass, drums,* and *guitar.* The phone comes preloaded with base tracks (which cannot be edited or deleted), but you can download others and use them all to create or edit your own MIDI files.

## Create or Edit a Mix File

To create or edit a MotoMixer file:

**Find the Feature** 

1

2

4

5

6

7

8

9

10 MIX (🖻)

> Media Center
 > MotoMixer
 > ENew Mix] or
 a tune to edit

start playing/mixing the track

| Press               | То                                                                                |
|---------------------|-----------------------------------------------------------------------------------|
| $\bigcirc \bigcirc$ | scroll to the base track                                                          |
| SELECT (🕫)          | select the base track                                                             |
| CHANGE (🕫)          | select Name                                                                       |
| keypad keys         | enter a name for the mix file<br>you are creating (to enter<br>text, see page 34) |
| OK (🖻)              | store the name                                                                    |
| CHANGE (🖻)          | select Tempo                                                                      |
| 💮 left or right     | adjust the tempo setting                                                          |
| OK (🖻)              | store the tempo setting                                                           |
| CHANGE (₽)          | select <b>Mix</b> to open the mix editor                                          |

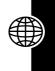

159

| Press          | То                                                                                 |
|----------------|------------------------------------------------------------------------------------|
| 11 keypad keys | edit the instruments (see following section)                                       |
|                | The track plays to the end<br>and stops. To edit your mix,<br>press MIX (印) again. |
| 12 BACK (🗊)    | close the base track editor                                                        |
| 13 DONE (🗊)    | close the mix file display                                                         |

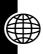

## Mix File Editing Display and Keys

You can select the instruments you want to play and when you want to play them.

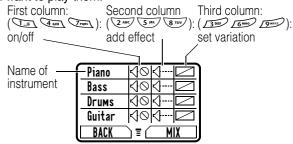

Press **MIX** ( $\square$ ) to play the mix file. Turn instruments on or off, add effects, and/or set an instrument variant using the following keypad keys.

| Key | Effect                                     |
|-----|--------------------------------------------|
|     | Turn on/off first instrument (Piano above) |
|     | Add effect to first instrument             |
| 300 | Set variant for first instrument           |

News and Entertainment

| Key           | Effect                                       |
|---------------|----------------------------------------------|
| 4 cm          | Turn on/off second instrument (Bass above)   |
| 5 181         | Add effect to second instrument              |
| 6 MNO         | Set variant for second instrument            |
| TPORS         | Turn on/off third instrument (Drums above)   |
| 8 TUV         | Add effect to third instrument               |
| 9wxxz         | Set variant for third instrument             |
| £*)           | Turn on/off fourth instrument (Guitar above) |
| 01            | Add effect to fourth instrument              |
| <u>[#\$</u> ] | Set variant for fourth instrument            |

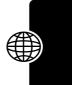

The track plays one time and then stops. Press **MIX** ( $\square$ ) again to continue mixing the track. Use the following keys to perform additional mix functions:

| ٦        | Open the <b>Mix Menu</b> to reset 1 or all instruments                |
|----------|-----------------------------------------------------------------------|
| BACK (ੴ) | Return to the <b>Mix Details</b> display when you are finished mixing |

Note: To download new MotoMixer files, see page 146.

## Use, Edit, or Delete a Mix File

To edit or delete a mix file, or set a mix file as a ring tone:

### Find the Feature (a) > Media Center > MotoMixer

|   | Press               | То                          |
|---|---------------------|-----------------------------|
| 1 | $\bigcirc \bigcirc$ | scroll to the file you want |

|   | Press      | То                                                   |
|---|------------|------------------------------------------------------|
| 2 | <b>(</b>   | open the mix menu                                    |
| 3 | Ó          | scroll to Edit, Delete, Play, or<br>Set as Ring Tone |
| 4 | SELECT (🖻) | select the option                                    |

(

(

(

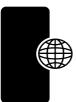

)

# News and Entertainment

)

)

# Troubleshooting

Check these questions first if you have problems with your phone. If you need additional help, please contact the local Motorola Customer Contact Centre.

| Question                                                                              | Answer                                                                                                    |
|---------------------------------------------------------------------------------------|----------------------------------------------------------------------------------------------------|
| Is your battery<br>charged? Do<br>you see ⊡ in<br>the display?                        | The battery level indicator should<br>have at least one segment<br>showing (,). If it does not,<br>recharge your battery. See<br>page 18.                         |
| Do you have a<br>valid 3 volt<br>SIM card<br>inserted in<br>your phone?               | If necessary, turn off your phone<br>and make sure that you have<br>inserted a valid SIM card. See<br>page 20.                                                    |
| Does the<br>handset have<br>a signal? Do<br>you see i <sup>3</sup> in<br>the display? | The signal strength indicator<br>should have at least one segment<br>showing (과). If it does not, move<br>to an area with a stronger signal<br>to use your phone. |
| Is the earpiece<br>volume too<br>low?                                                 | While on a call, press right on the                                                                                                    |

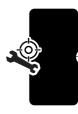

Troubleshooting

| Question                                     | Answer                                                                                         |
|----------------------------------------------|------------------------------------------------------------------------------------------------|
| Is the other<br>party unable to<br>hear you? | Your phone may be muted. Press<br>UNMUTE (()) if necessary to<br>unmute the phone.             |
|                                              | Also, make sure that your phone's microphone is not blocked by its carrying case or a sticker. |
| Has the phone                                | Dropping your phone, getting it                                                                |
| been                                         | wet, or using a non-Motorola                                                                   |
| damaged,                                     | battery charger can damage the                                                                 |
| dropped, or                                  | phone. The phone's limited                                                                     |
| gotten wet?                                  | warranty does not cover liquid                                                                 |
| Was a                                        | damage or damage caused from                                                                   |
| non-Motorola<br>battery                      | using non-Motorola accessories.                                                                |
| charger used?                                |                                                                                                |

The following refer to specific problems:

| Problem                  | Solution                                                         |
|--------------------------|------------------------------------------------------------------|
| My phone was stolen. To  | Report a stolen phone to the police and to your service provider |
| whom should I            | (the company that sends you your                                 |
| report this?             | monthly wireless service bill).                                  |
| l forgot my<br>password. | See page 48.                                                     |

C Q

| Problem                                                                                                    | Solution                                                                                                    |
|----------------------------------------------------------------------------------------------------|----------------------------------------------------------------------------------------------------|
| I pressed the<br>End/Power<br>key, but<br>nothing<br>happened.                                                                    | Be sure to press and hold <sup>(</sup> ) (the End/Power key) until the display appears and you hear an audible alert (this could take a couple of seconds). If nothing happens, check that the battery is charged. See page 18.                                                                         |
| The display<br>says:<br>Insert SIM Card<br>or<br>Check SIM Card<br>even though I<br>have inserted<br>my SIM card in<br>the phone. | The SIM card may be incorrectly<br>inserted. Check the SIM card to<br>make sure that it is inserted<br>properly as described on page 20.<br>Make sure that you have a valid 3<br>volt SIM card.<br><b>Note:</b> Be sure to turn your phone<br>off and then back on after you<br>re-insert the SIM card. |
| The display<br>says:<br>SIM Blocked.<br>How do I<br>unblock my<br>SIM card?                                                       | Call your service provider (the<br>company that sends you your<br>monthly wireless service bill) to<br>obtain the PIN unblocking key<br>(PUK) code. See page 142.                                                                                                    |
| The display<br>says: Enter<br>Unlock Code.<br>How do I<br>unlock my<br>phone?                                                     | Enter the factory-preset unlock<br>code (1234), or the last four digits<br>of your phone number. See<br>page 46.) If this fails, call your<br>service provider (the company<br>that sends you your monthly<br>wireless service bill).                                                                   |

)

)

)

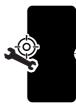

(

Troubleshooting

(

| Problem                                                                                      | Solution                                                                                                    |
|----------------------------------------------------------------------------------------------|----------------------------------------------------------------------------------------------------|
| My phone asks<br>for an unlock<br>code when I<br>try to open a<br>feature.                   | The application you want is<br>locked. If you own the phone but<br>do not know the unlock code, see<br>page 48.                                                                                                    |
| My phone says<br>Terminal<br>Blocked.                                                        | Your phone does not accept the SIM card inserted. Contact your service provider.                                                                                                    |
| My phone<br>does not ring.                                                                   | If you see $d \ll $ or $\Delta z_{z}$ in the display,<br>then the ring tone is turned off. To<br>turn a ring tone on, see page 50.                                                                                                    |
|                                                                                              | Also, the ring tone may be set to<br><b>Silent</b> even though your phone is<br>set to a ringing alert style. Be sure<br>to listen to your ring tone before<br>setting it to make sure it is<br>effective in the environment where<br>you use your phone. |
| My phone<br>rings even<br>though I<br>selected the<br>Silent (or<br>Vibrate) alert<br>style. | The ring tone may be set to play a tone even though your phone is set to a silent alert style. See page 104.                                                                                                    |

-(

-(

(

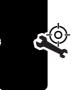

)

Troubleshooting

)

| Problem                                                                     | Solution                                                                                                    |
|-----------------------------------------------------------------------------|----------------------------------------------------------------------------------------------------|
| I tried to place<br>a call and<br>heard an<br>alternating<br>high/low tone. | Your call did not reach the<br>wireless system. You may have<br>dialed the number too soon after<br>turning the phone on. Wait until<br>the display shows the name of<br>your service provider before<br>making a call.                                           |
| I cannot make/<br>answer calls.                                             | Make sure that you have a phone<br>signal (see the "Signal Strength<br>Indicator" item on page 28). Avoid<br>electrical or radio interference,<br>and obstructions such as bridges,<br>parking garages, or tall buildings.                                        |
|                                                                             | Your phone also may have the<br><b>Call Barring</b> feature turned on. If<br>you know the unlock code, you<br>can change this setting in the<br>security menu<br>(() > Settings > Security). Also,<br>check to be sure your SIM card is<br>installed and working. |
| My phone has<br>poor reception<br>and drops<br>calls.                       | Make sure you have a phone<br>signal (see the "Signal Strength<br>Indicator" item on 28). Stay clear<br>of any obstructions such as<br>bridges, parking garages, or tall<br>buildings.                                                                            |

)

)

)

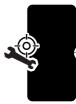

(

Troubleshooting

t

| Problem                                          | Solution                                                                                                    |
|--------------------------------------------------|----------------------------------------------------------------------------------------------------|
| l cannot hear<br>others on my<br>phone.          | While on a call, press the volume<br>key on the left side of your phone.<br>Your phone display should show<br>the volume increasing.                                                                    |
|                                                  | Also, make sure that your phone's<br>earpiece is not blocked by its<br>carrying case.                                                                                                    |
| l cannot open<br>my inbox.                       | Before you can use text or<br>information services messages,<br>you must set up the appropriate<br>inbox. See page 69.                                                                                  |
| I cannot find a<br>phonebook<br>entry I made     | When you press (a) > Phonebook,<br>you should see Phonebook at the<br>top of your display. If you see a<br>category name instead, press<br>(a) > Categories > All to show all<br>of your entries again. |
| How do I see<br>the calls I sent<br>or received? | To see the most recent calls you<br>dialed or received, open the<br>"Recent Calls" lists:                                                                                                    |
|                                                  | (a) > Recent Calls<br>> Received Calls or<br>Dialed Calls                                                                                                    |

(

(

(

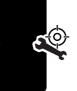

)

Troubleshooting

)

| Problem                                                                              | Solution                                                                                                    |   |
|--------------------------------------------------------------------------------------|----------------------------------------------------------------------------------------------------|---|
| My phone will<br>not dial<br>voicemail<br>commands,<br>passwords, or<br>other codes. | Your phone sends commands and<br>passwords as DTMF tones. You<br>can set your phone's DTMF tones<br>to be <b>Long</b> , <b>Short</b> , or <b>Off</b> . If you<br>have trouble sending numbers,<br>check your DTMF setting. |   |
|                                                                                      | From the idle display, press:                                                                                                    |   |
|                                                                                      | Press SELECT (🗁) to select it.                                                                                                    |   |
| My phone's<br>display is too<br>light.                                               | You can change the level of<br>contrast in your phone display.<br>See page 54.                                                                                                    | J |
|                                                                                      | You can also change the backlight settings. See page 54.                                                                                                    |   |
| What can I do<br>to extend<br>battery life?                                          | Your battery's performance is<br>affected by charge time, feature<br>use, temperature changes, and<br>other factors. For tips on<br>extending your battery life, see<br>page 19.                                           |   |
| l can't find a<br>file l<br>downloaded.                                              | When your phone memory is full,<br>it writes new downloaded files<br>over the old ones. See page 146.                                                                                                    |   |

)

)

)

-(

Troubleshooting

-(

| Problem                                                                                                    | Solution                                                                                                    |
|----------------------------------------------------------------------------------------------------|----------------------------------------------------------------------------------------------------|
| I plugged the<br>data cable into<br>my phone but<br>my phone did<br>not beep. How<br>do I know if<br>the data cable<br>is ready to go? | The beep indicates that you are<br>set up correctly. If you did not<br>hear a beep, make sure that both<br>ends of the data cable are<br>connected—the smaller end to<br>your phone and the larger end to<br>your computer.<br>Finally, your computer may have |
|                                                                                                    | deactivated the port to save<br>power. Try opening an application<br>that uses the port, like a fax or<br>dial-up application, and your<br>computer will automatically<br>activate the port.                                                                   |
| My phone<br>beeped when I<br>attached the<br>data cable, but<br>my fax and                                                             | Some wireless networks may not<br>support data or fax transmission.<br>If you are roaming on an<br>unfamiliar network, this may be<br>the case.                                                                                                    |
| data<br>applications<br>don't work.                                                                                                    | Also, remember that data and fax<br>transmission usually requires a<br>subscription. Call your service<br>provider for more information.                                                                                                    |

-(

(

(

)

)

| Problem                                                                                                    | Solution                                                                                                    | l               |
|----------------------------------------------------------------------------------------------------|----------------------------------------------------------------------------------------------------|-----------------|
| When sending<br>data with the<br>data cable,<br>why does the<br>computer<br>show a<br>connection<br>rate of 19200<br>Kbps? | 19200 Kbps is the data transfer<br>rate of the connection between<br>your computer and the phone in a<br>standard CSD (Circuit Switch<br>Data) connection. The rate of the<br>connection between your phone<br>and the network is displayed on<br>your phone, and will be either<br>14400 or 9600 Kbps. |                 |
|                                                                                                    | A GPRS connection may have a higher data transfer rate.                                                                                                    |                 |
| I can't end my<br>data call by<br>closing the<br>application on<br>my computer.<br>What can I do?                          | Try pressing ( on your phone.<br>Also try disconnecting the cable or<br>turning off the phone. If possible,<br>always close the connection<br>through your computer. These<br>alternative methods may disrupt<br>the application on your computer.                                                      |                 |
| l launched the<br>micro-browser<br>but the display<br>says:<br>Service Not<br>Available.                                   | You may be in an area without<br>service, or you may be connected<br>to a network that does not support<br>Internet access.                                                                                                    | rrouplesnooring |
| I launched the<br>micro-browser<br>but the display<br>says:<br>Data Server<br>Unavailable.                                 | Try again in a few minutes. The servers may be temporarily busy.                                                                                                    |                 |

)

)

)

(

Troubleshooting

-(

| Problem         | Solution                           |
|-----------------|------------------------------------|
| I downloaded    | There might be a problem with the  |
| a theme, but    | theme files, or you might not have |
| my phone        | enough memory. Try deleting files  |
| says:           | before you download a theme or     |
| Corrupt theme.  | other files.                       |
| Install failed. |                                    |

-(

(

(

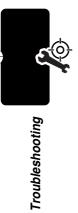

)

)

## This model phone meets the government's requirements for exposure to radio waves.

Your mobile phone is a radio transmitter and receiver. It is designed and manufactured not to exceed limits for exposure to radio frequency (RF) energy. These limits are part of comprehensive guidelines and establish permitted levels of RF energy for the general population. The guidelines are based on standards that were developed by independent scientific organizations through periodic and thorough evaluation of scientific studies. The guidelines include a substantial safety margin designed to assure the safety of all persons, regardless of age and health.

The exposure standard for mobile phones employs a unit of measurement known as the Specific Absorption Rate, or SAR. Under the guidelines for your phone model, the SAR limit is 2.0 W/kg.<sup>1</sup> Tests for SAR are conducted in accordance with CENELEC<sup>2</sup> testing procedures using standard operating positions with the phone transmitting at its highest certified power level in all tested frequency bands. Although the SAR is determined at the highest certified power level, the actual SAR of the phone while operating can be well below the maximum value. This is because the phone is designed to operate at multiple power levels so as to use only the power required to reach the network. In general, the closer you are to a base station, the lower the power output of the phone.

Before a phone model is available for sale to the public, it is tested to confirm compliance with the guidelines. The tests are performed in positions and locations (e.g., at the ear and worn on the body) that conform to a uniform testing methodology determined by an expert standards body. The highest SAR value for this model phone when tested for use at the ear is 0.73 W/kg.<sup>3</sup>

While there may be differences between the SAR levels of various phones and at various positions, they all meet the governmental requirements for safe exposure. Please note that improvements to this product model could cause differences in the SAR value for later products; in all cases, products are designed to be within the guidelines.

- The SAR limit recommended by international guidelines (ICNIRP) for mobile phones used by the public is 2.0 watts/kilogram (W/kg) averaged over ten grams of tissue. The limit incorporates a substantial margin for safety to give additional protection for the public and to account for any variations in measurements.
- 2. CENELEC is a European Union standards body.

174

3. Additional related information includes the Motorola testing protocol, assessment procedure, and measurement uncertainty range for this product.

# Index

### Α

accessories connector ports 1 optional 16, 115, 125, 126 standard 16 accessory 45 Add Digits feature 61 alarm clock 137 alert creating 158 defined 50 ID 105 indicators 28, 50 profile 104 reminders 105 setting 50 turning off 25 animation 108, 146 managing 155 screen saver 156, 157 wallpaper 52, 156 application, locking and unlocking 143 appointments. See datebook Attach Number feature 61. 63

### В

backlight 54 barring calls 115 battery **Battery Save** feature 54 charging 18 extending battery life 19, 54, 108, 169 installing 16 level indicator 19, 28, 30 block cursor, defined 36 browser. *See* micro-browser

### С

calculator 139 calendar. *See* datebook call adding digits after phone number 61 alert profile, setting 50 alert type, selecting 104 alert, turning off 25 answer options 51 answering 26 barring 115 call waiting 65 calling card 91 canceling 57

costs 121, 122, 125 deleting 59 dialed calls list 59 dialing dialing a recent call 59 emergency number 58 ending 25, 26 hold 66 ignoring 57 making placing prefix digits, inserting 63 received calls list 59 receiving 26 recent calls 59 storing 59 terminating 57 timing 120, 122 transferring 66 unanswered call 45, 61 call barring 115 call cost information 121, 122, 125 call forwarding 113 call timers 120, 122 call waiting 65 caller ID incoming calls 57 outgoing calls 61 calling card call 91 calling line identification. See caller ID

car kit automatic answer 126 categories, phonebook 95 chat 82 clock 27 codes. See passwords color, display 54 computer connecting to phone 126 conference call 112 contrast, display 54 cost trackers 122 credit information 122, 123, 125 currency converter 141 cursor 34 customer service, calling 118 customizing the menu 106

### D

data call connecting to external device 126 receiving 128 sending 128 date, setting 49 datebook adding an event 133 alarm 134 calendar 132

)

changing event information 134 copying an event 135 day view 133 deleting an event 136 event view 133 reminders 105, 133, 134, 136 week view 132 Datebook Menu 132, 133 default passwords 47 deleting a call 59 dialed calls list 59 dialing a number display animation 108 backlight 54 color 54 contrast 54 described 27 greeting 106 idle display 27 illustration 27 language 108 with phone closed 43 zoom setting 54 DTMF tones 60, 119, 169 defined 119

### Ε

)

earpiece illustration 1 earpiece volume 24 email reminders, turning on/off 105 email address, storing in phonebook 89 emergency number 58 end key functions 1, 25, 26, 32 ending a call 25, 26 Enter Unlock Code message 47,48 event alert 104 exchange rate, calculating 141 external device connecting to phone 126

### F

factory settings, resetting 109 fax call connecting to external device 126 receiving 128 sending 128 fixed dial defined 117 dialing numbers 117 editing an entry 94, 117 storing an entry 89, 90 flashing cursor, defined 34 forwarding calls 113 4-way navigation key 31 frequency, changing 130

### G

)

games 157 GPRS indicator displayed 145 GPRS, defined 145 greeting, display 106

### Н

hands-free mode automatic answer 126 defined 125 external display 45 headset automatic answer 126 use with external display 45 **Hide ID** feature 61 hold a call 66

### I

idle display, defined 27 ignoring a call 57 inbox, text message 69 incoming call canceling 57 ignoring 57 terminating 57

Incoming Call message 57 indicators alert setting 28, 50 alert type 28, 50 battery level 19, 28, 30 GPRS 28, 145 menu 27 message 29 message waiting 28 missed call 61 roam 28, 29 signal strength 28 silent alert 28, 50 text entry 29 transmit 29 vibrate alert 28, 50 voice name 88 information services 80 iTAP software activating 42 entering words 38

### J

Java applications 150

### Κ

key end 1, 25, 26, 32 4-way navigation 31 left soft key 1, 32, 107 menu 1, 26, 32 navigation 1, 31 right soft key 1, 32, 107 send 1, 25, 26, 59 smart 1, 45 volume 1 volume control 24 keypad answering calls 51

### L

language, setting 108 Last Calls Menu opening 60 options 60 left soft key customizing 107 functions 1.32 letter 72 lights incoming call 95 rhythm 51 line, active 56 lock application 143 phone 46 SIM card 142 loud ring alert 28, 50

### Μ

making a call master clear 109 master reset 109 Memory is Full! message 84 menu Browser Menu 146 customizing 87, 106 Datebook Menu 132, 133 entering text 34 features 112 language, setting 108 Last Calls Menu 60 lists 33 MyMenu 110 navigating 32 Phonebook Menu 88 quick 44 rearranging features 87, 106 scroll feature 108 using features 34 menu indicator defined 27 illustration 27 menu key 1, 26, 32 message chat 82 creating 71 deleting 76 download setting 70 inbox setup 69 information services 80 locking 76 outbox 75

quick note 74 quick view 82 reading 76 receipts 74 receiving 75 reminders, text message 76, 105 reminders, turning on/off 105 reminders, voicemail 105 reordering menu 87 sending 71, 72 status 75 voicemail 64 message indicator defined 29 message waiting indicator illustration 28 micro-browser animation 146 Browser Menu 146 defined 145 functions 146 go back to previous page 146 Java applications 150 picture 146 sound 146 starting 145, 146 microphone 1 missed call indicator 61

Missed Calls message 45, 61 MotoMixer 158 My Menu creating 111 using 111 my phone number 26 my telephone number 26

### Ν

n character, storing in number 92 navigation key 1, 31 network settings 130 notepad defined 62 entering digits 62 number, viewing your own 26 numeric text entry method 42

### 0

1-touch dial defined 63 setting preference 102 using 63 optional accessory, defined 16 optional feature, defined 16 outbox 75

### Ρ

passwords changing 47 default 47 if you forget a password 48 pause, storing in number 91 phone accessories, optional 16 accessories, standard 16 alert, turning off 25 answer options 51 connecting to external device 126 credit available 123 credit information 122, 125 date, setting 49 erase user-entered information 109 frequency, changing 130 keypad, answering calls 51 language, setting 108 line 56 locking 46 network settings 130 1-touch dial 63 passwords 47, 48 reset all options 109 security code 48

speed dial, using 63 startup greeting 106 text entry indicator 29 time, setting 49 unlock code 48 unlocking 24, 46 phone number adding digits after 61 attaching to prefix digits 63 attaching two numbers 61 line 56 redialing 56 sending text message to 72 storing in phonebook 89, 90 viewing your own 26 phonebook attaching two numbers 61 capacity, checking 101 categories 95 copying entries 99 deleting an entry 95 dialing a number 93 editing an entry 94 email address 88 entry name 88 fields 88 number type indicator 88

1-touch dial 63 phone number 88 prefix digits, inserting 63 ringer ID 105 sorting entries 98 speed dial number 63, 90 speed dial, using 63 storing an entry 89, 90 voice name entry 92 voice name indicator 88 Phonebook Menu 88 picture managing 155 screen saver 156, 157 storing 146 wallpaper 52, 156 PIN code activating/deactivating 142 defined 142 protecting the SIM card 142 unblocking 142 PIN code, inserting in number 91 postcard 72 predictive text entry activating 42 entering words 38 profile customising 104 setting 50

prompt, storing in number 92 PUK code 142

### Q

quick dial setting number 119 using 118 quick menu 44 quick note 74 quick view message 82

### R

receipts, text message 74 received calls list 59 receiving a call 26 recent calls 59 redial busy number 56 reminders chat message 86 datebook 133, 134, 136 setting 105 text message 76, 105 turning on/off 105 voicemail message 105 rhythm lights 51 right soft key customising 107 functions 1, 32 ring alert turning off 25

182

ring and vibrate alert 28, 50 ring style setting 25 ring. *See* alert ringer volume, setting 25 roam indicator defined 29 illustration 28

### S

screen saver 156, 157 scroll feature 108 security code 48 send key 1, 25, 26, 59 sending a call. See making a call service dial defined 118 short message 71 short message service. See text message Show ID feature 61 signal strength indicator defined 28 illustration 28 silent alert indicator 28, 50 silent ring style, setting 25 SIM Blocked message 24, 142 SIM card defined 20 precautions 20

protecting 142 service phone numbers 118 SIM Blocked message 24. 142 SIM Disabled message 142 unblocking 142 SIM Disabled message 142 SIM PIN code activating/deactivating 142 protecting the SIM card 142 unblocking 142 smart kev functions 45 location 1 SMS. See text message soft keys customising 107 illustration 1, 32 soft ring alert 28, 50 sound storing 146 special characters 91 speed dial changing number 90 number, defined 63 sorting phonebook entries bv 98 using 63

storing a call 59 symbol text method 40, 41 symbols, entering 40, 41

### Т

)

Talk and Fax call 129 tap method text entry 35 telephone number, viewing your own 26 template 72 text block cursor 36 character chart 36 entering from keypad 34 entry method, changing 42 entry method, setup 42 flashing cursor 34 iTAP software predictive text entry 38 numeric entry method 42 symbol chart 40 symbol method 40, 41 tap method 35 text entry indicator defined 29 text message deleting 76 inbox setup 69 locking 76 reading 76 receiving 75

reminders 76, 105 sending 71, 72 status 75 text method, changing 42 text method, setup 42 **Text Msg Menu** 77 options 77 themes 103 time, setting 49 timers 120, 122 transfer a call 66 transmit indicator defined 29 travel charger, using 18 TTY device 115, 117

### U

unblocking the SIM card 142 unlock application 143 unlock code 46, 48

### ۷

vibe sync 106 vibrate alert indicator 28, 50 setting 25, 50, 106 turning off 106 type 104 voice dial dialing a number 94 recording voice name 92 voice name defined 92 phonebook indicator 88 recording 92 voicemail 64 volume earpiece 24 ringer 25 volume keys 1, 24

### W

wait, storing in number 91 wallpaper 52, 156 Web pages 145, 146

### Ζ

zoom setting 54

### **European Union Directives Conformance Statement**

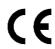

Hereby, Motorola declares that this product is in compliance with

The essential requirements and other relevant provisions of Directive 1999/5/EC

All other relevant EU Directives

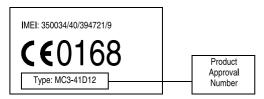

The above gives an example of a typical Product Approval Number.

You can view your product's Declaration of Conformity (DoC) to Directive 1999/5/EC (the R&TTE Directive) at www.motorola.com/ rtte - to find your DoC, enter the Product Approval Number from your product's label in the "Search" bar on the Web site.

### motorola.com

MOTOROLA and the Stylized M Logo are registered in the US Patent & Trademark Office. All other product or service names are the property of their respective owners. © Motorola, Inc. 2003.

Specifications are subject to change without notice.

Part No.6802911J70 Printed in Singapore

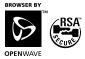

TEPL-09/2003